## CNT 4714: Enterprise Computing Summer 2014

#### PHP – Database Connectivity

| Instructor : | Dr. Mark Llewellyn                            |
|--------------|-----------------------------------------------|
|              | markl@cs.ucf.edu                              |
|              | HEC 236, 407-823-2790                         |
|              | http://www.cs.ucf.edu/courses/cnt4714/sum2014 |

Department of Electrical Engineering and Computer Science Computer Science Division University of Central Florida

CNT 4714: PHP – Database Connectivity Page 1 Dr. Mark Llewellyn ©

## Form Processing and Business Logic

- HTML forms enable web pages to collect data from users and send it to a web server for processing.
- Interaction of this kind between users and web servers is vital to e-commerce applications. Such capabilities allow users to purchase products, request information, send and receive web-based email, perform on-line paging and take advantage of various other online services.
- The HTML document on the next few pages collects information from a user for the purposes of adding them to a mailing list.
- The PHP file on page 3 validates the data entered by the user through the form and "registers" them in the mailing list database.

CNT 4714: PHP – Database Connectivity Page 2 Dr. Mark Llewellyn ©

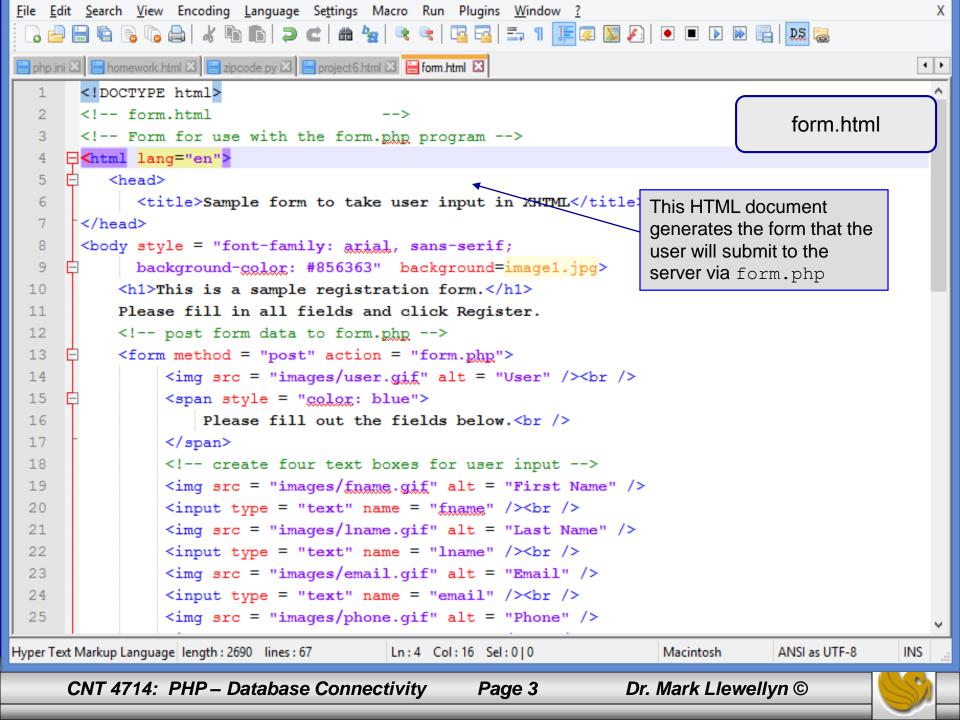

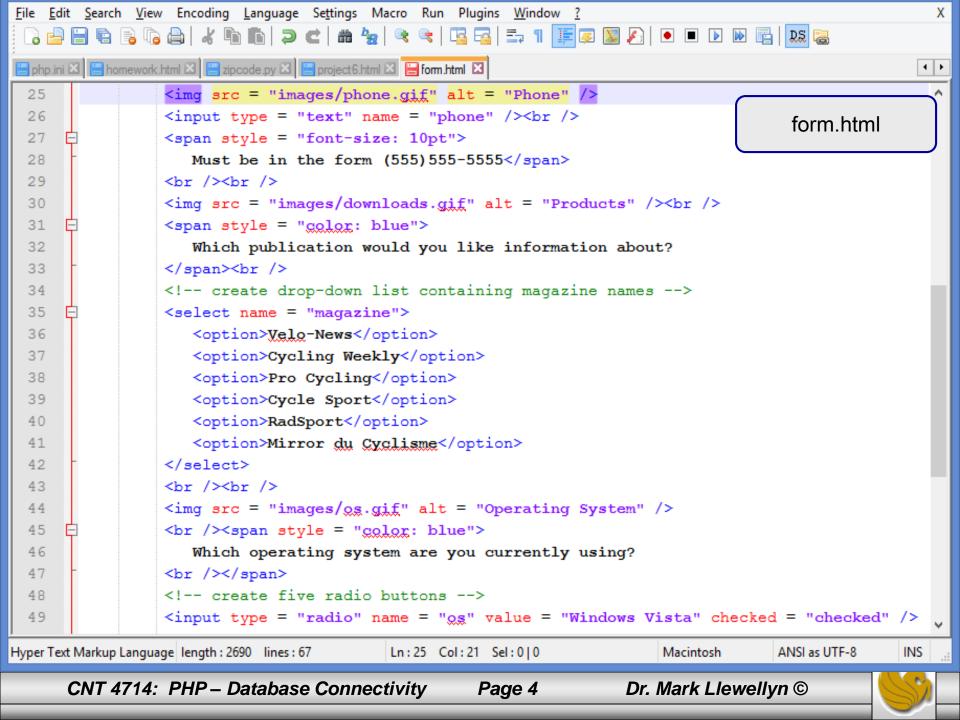

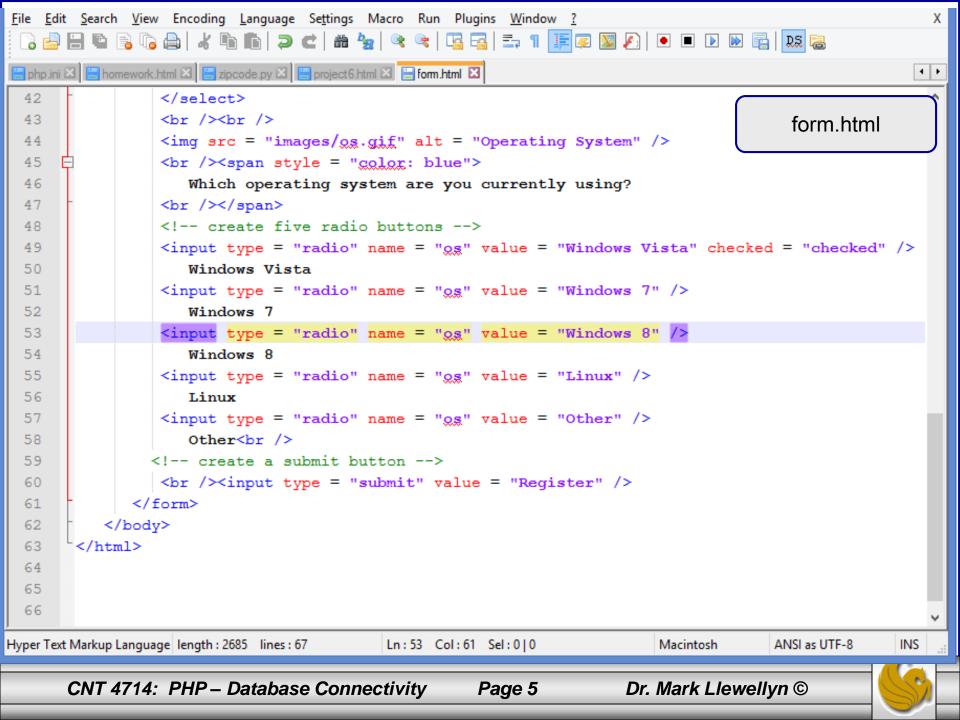

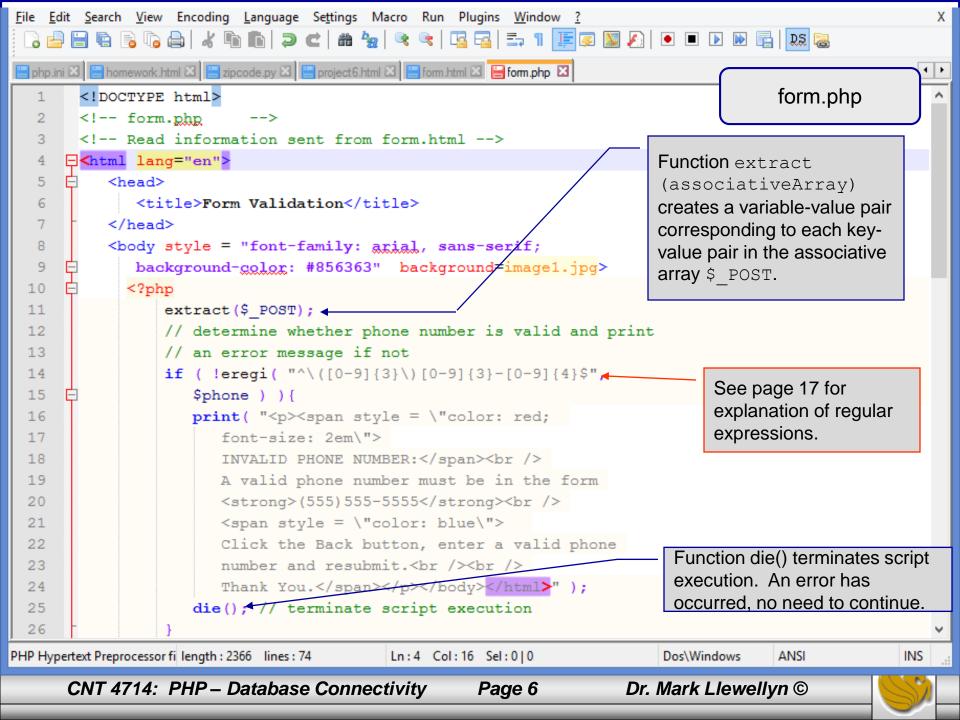

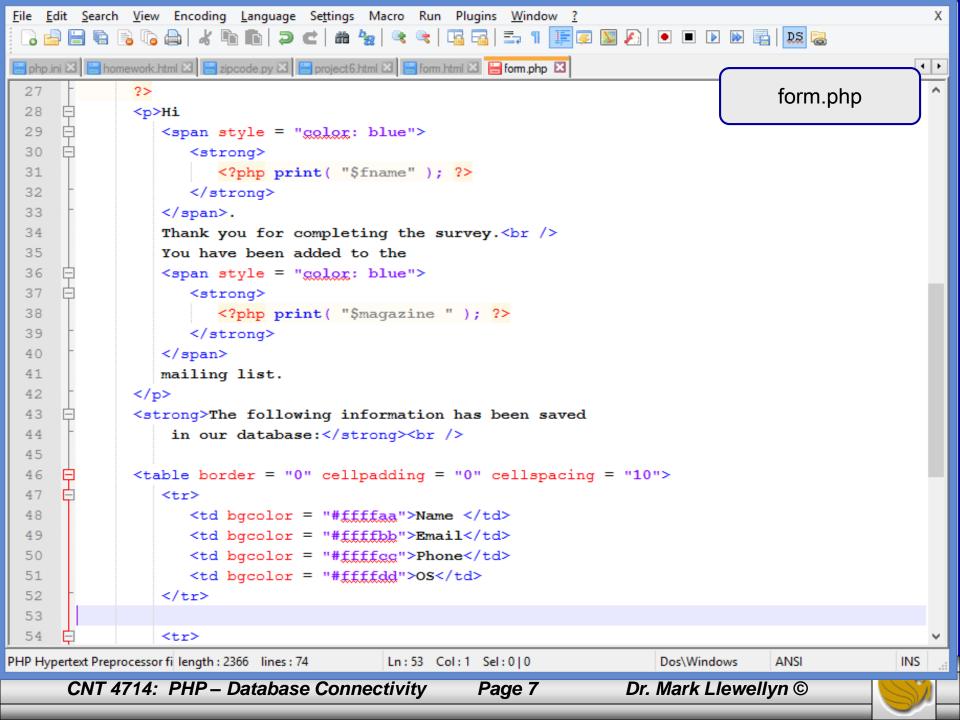

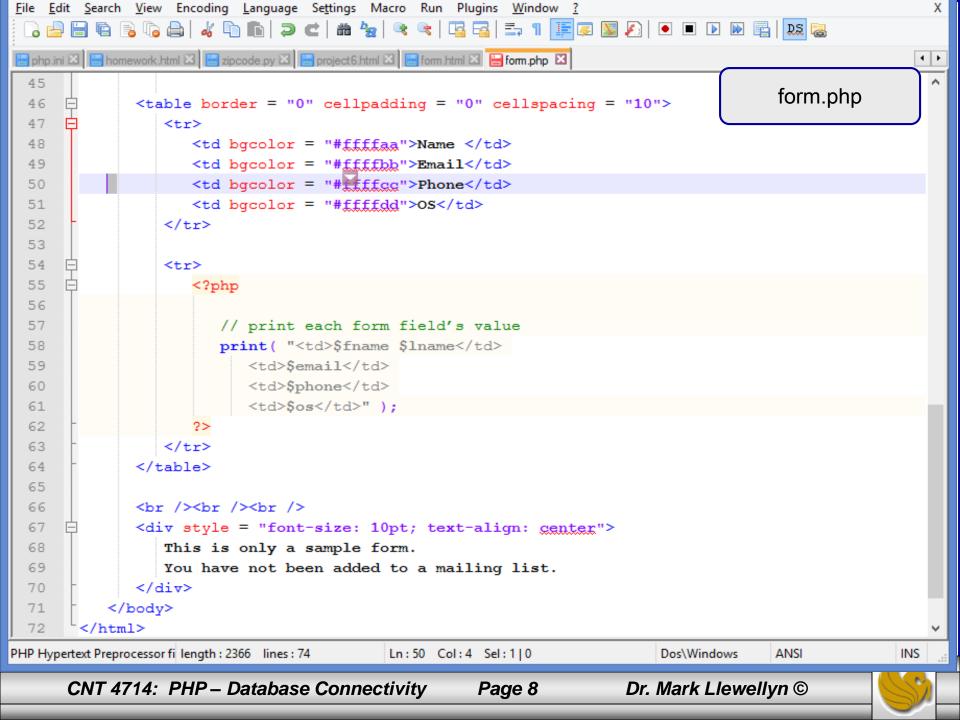

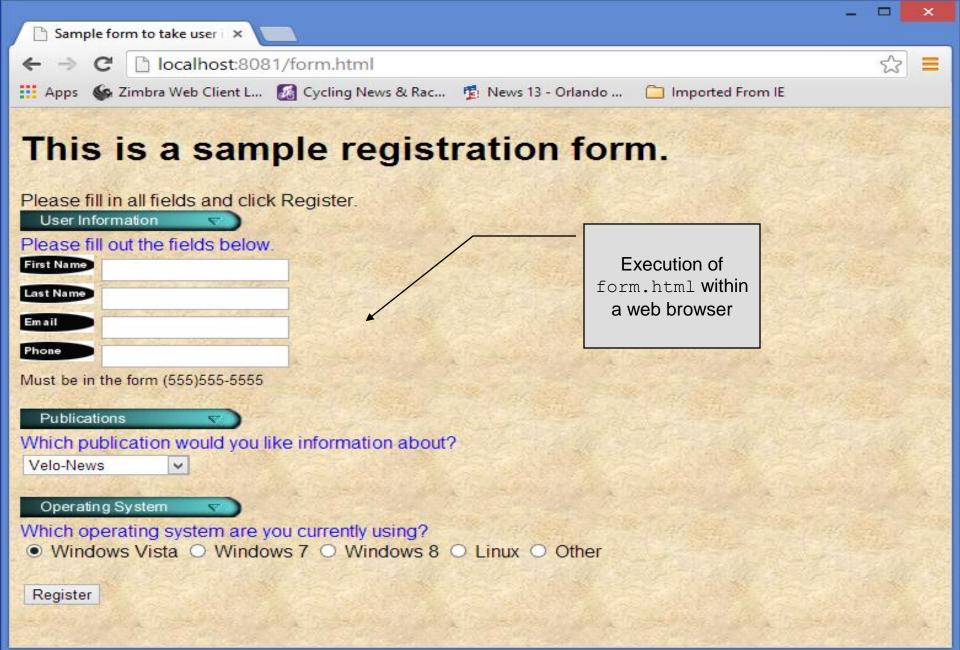

Page 9

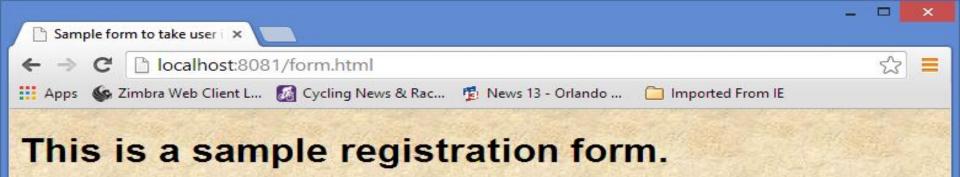

Please fill in all fields and click Register. User Information Please fill out the fields below. First Name Mark Last Name Llewellyn Email markl@cs.ucf.edu Phone (407)823-2790 Must be in the form (555)555-5555 Publications Which publication would you like information about? Mirror du Cyclisme 🗸 Operating System Which operating system are you currently using? ○ Windows Vista ○ Windows 7 ● Windows 8 ○ Linux ○ Other Register

CNT 4714: PHP – Database Connectivity

Page 10

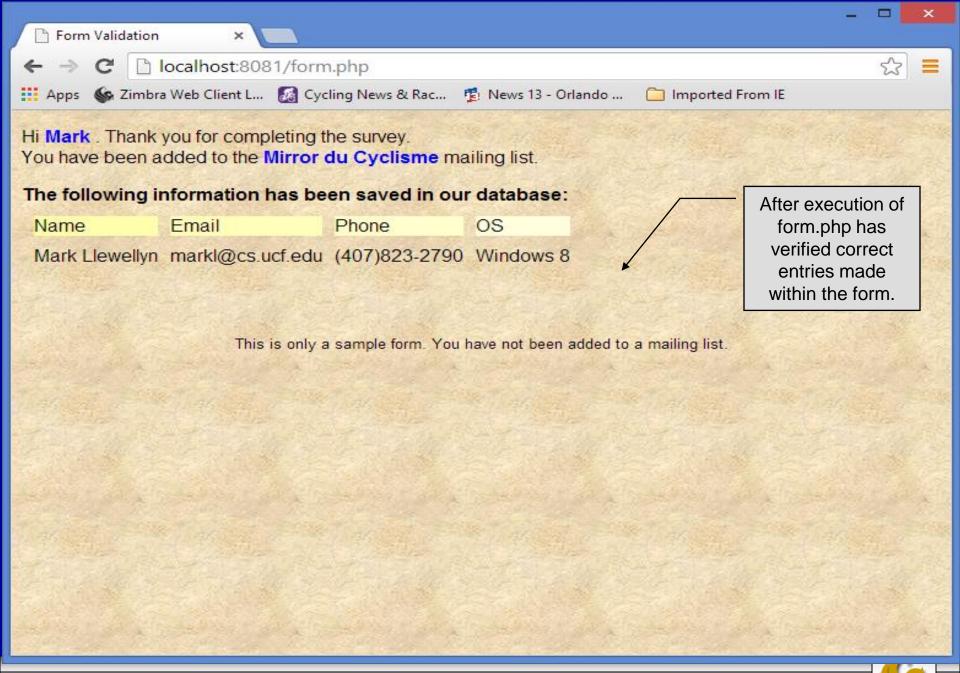

Page 11

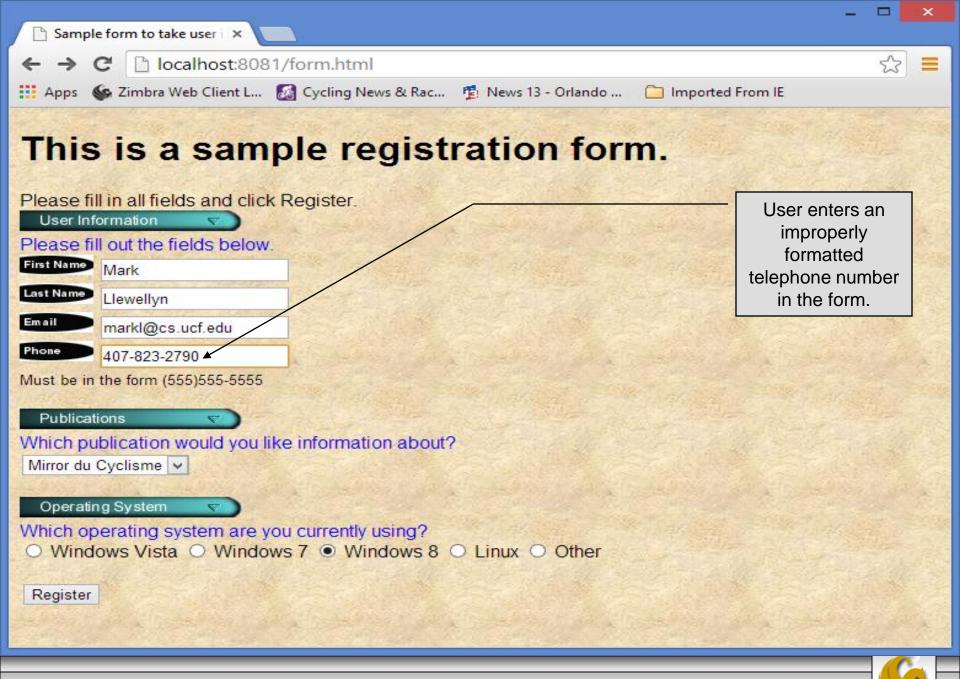

Page 12

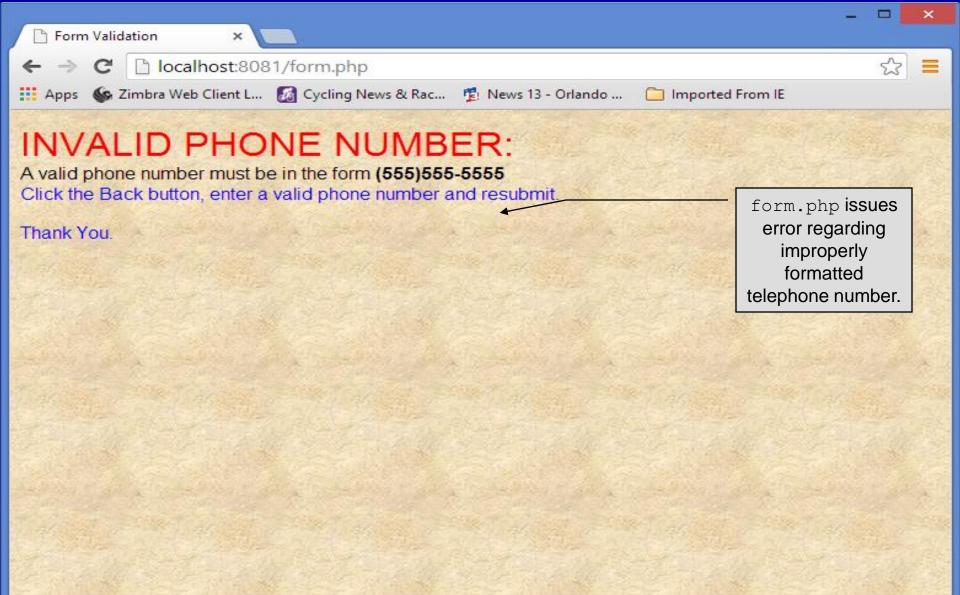

Page 13

### How the Form Example Works

- The action attribute of the form element, indicates that when the user clicks the Register button, the form data will be posted to form.php for processing.
- Using method = "post" appends the form data to the browser request that contains the protocol (i.e., HTTP) and the requested resource's URL. Scripts located on the web server's machine (or accessible through the network) can access the form data sent as part of the request.
- Each of the form's input fields are assigned a unique name. When Register is clicked, each field's name and value are sent to the web server.
- Script form.php then accesses the value for each specific field through the global array \$\_POST.

CNT 4714: PHP – Database Connectivity Page 14

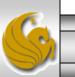

### How the Form Example Works (cont.)

- The superglobal arrays are associative arrays predefined by PHP that hold variable acquired from the user input, the environment, or the web server and are accessible in any variable scope.
  - If the information from the form had been submitted via the HTTP method get, then the superglobal array \$\_GET would contain the name-value pairs.
- Since the HTML form and the PHP script "communicate" via the name-value pairs, it is a good idea to make the HTML object names meaningful so that the PHP script that retrieves the data is easier to understand.

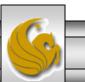

### Validation of Form Generated Data

- The form example illustrates an important concept in the validation of user input. In this case, we simply checked the validity of the format of the telephone number entered by the client user.
- In general, it is crucial to validate information that will be entered into database or used in mailing lists. For example, validation can be used to ensure that credit-card numbers contain the proper number of digits before the numbers are encrypted to a merchant.
- In this case, the form.php script is implementing the business logic or business rules for our application.

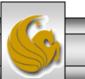

## Pattern Matching in PHP

- For powerful string comparisons (pattern matching), PHP provides functions ereg and preg\_match, which use regular expressions to search a string for a specified pattern.
- Function ereg uses Portable Operating System Interface (POSIX) extended regular expressions.
  - POSIX-extended regular expressions are a standard to which PHP regular expression conform.
- Function preg\_match provides Perl-compatible regular expressions.
- Perl-compatible regular expressions are more widely used that POSIX regular expressions. PHP's support for Perlcompatible regular expressions eases migration from Perl to PHP. The following examples illustrates these concepts.

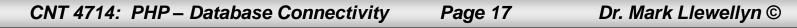

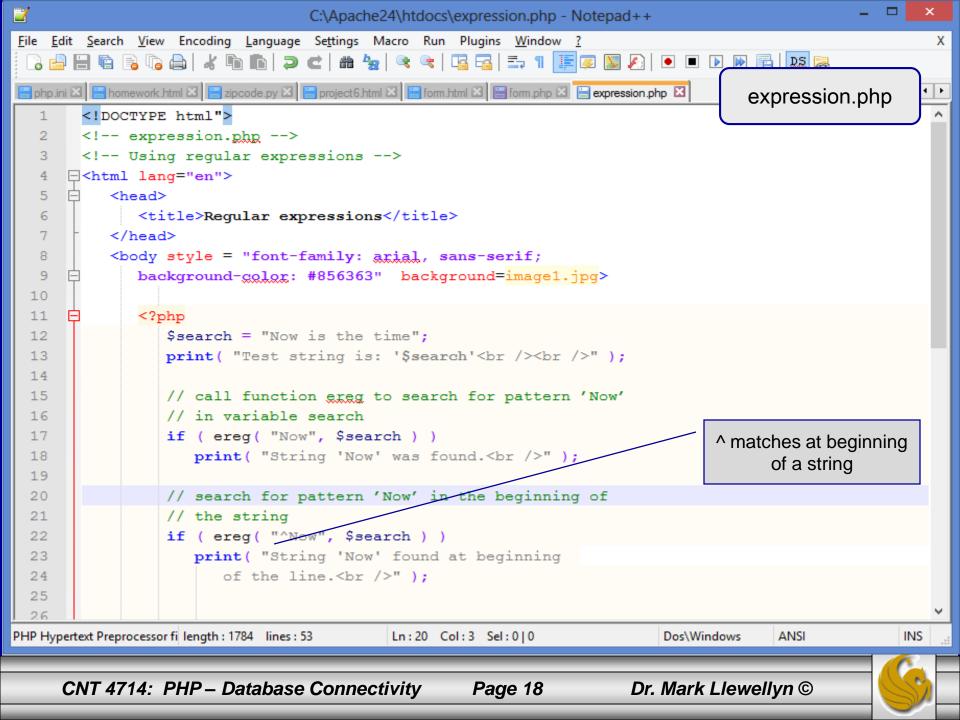

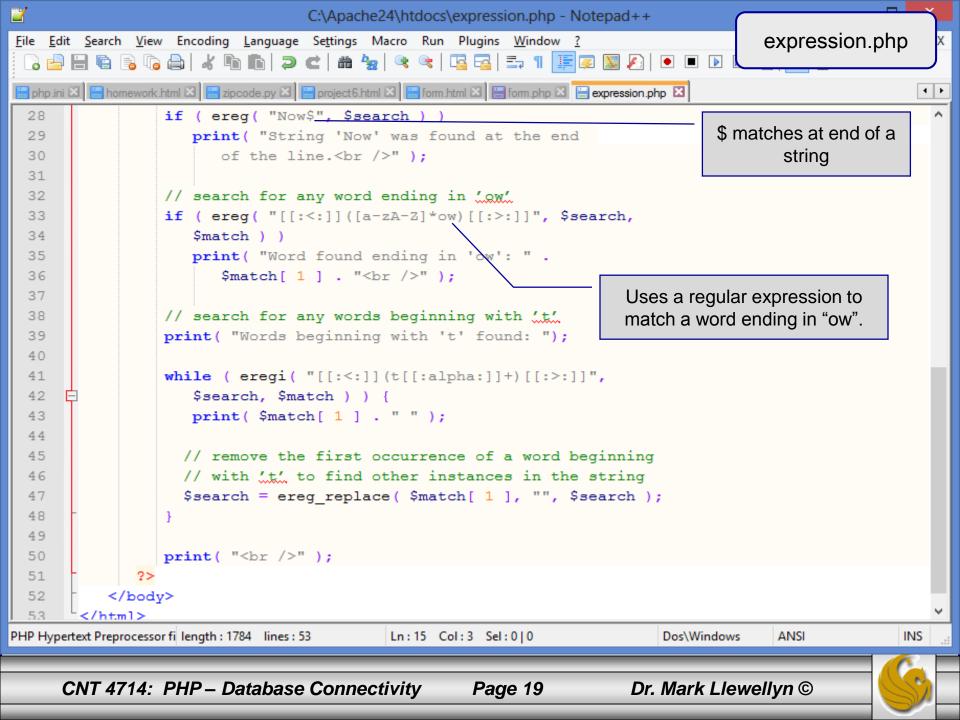

## Output From expression.php - Example

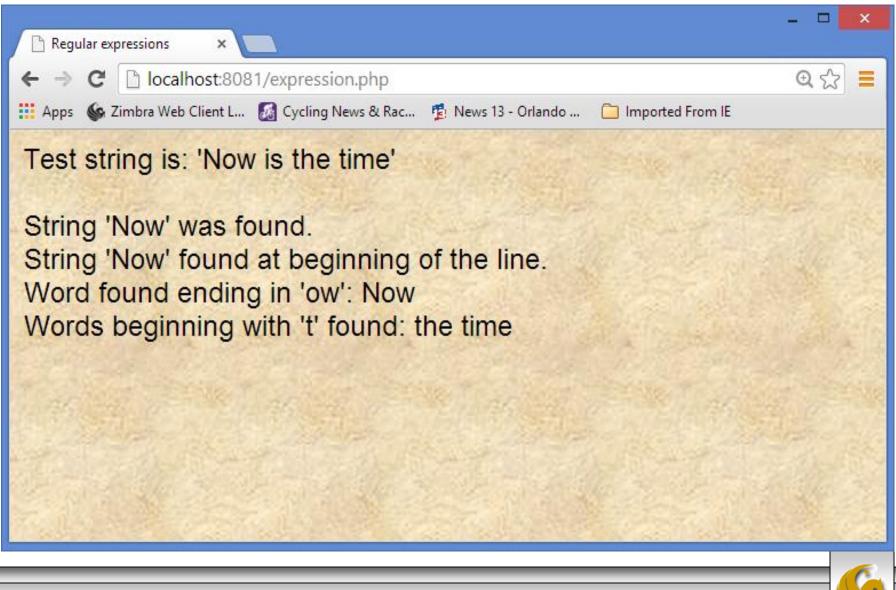

CNT 4714: PHP – Database Connectivity

Page 20

### Verifying a Username and Password Using PHP

- It is often the case that a private website is created which is accessible only to certain individuals.
- Implementing privacy generally involves username and password verification.
- In the next example, we'll see an HTML form that queries a user for a username and password. The fields USERNAME and PASSWORD are posted to the PHP script password.php for verification.
  - For simplicity, data is not encrypted before sending it to the server.
  - For more information on PHP encryption functions visit: <u>http://www.php.net/manual/en/ref.mcrypt.php</u>.

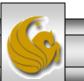

CNT 4714: PHP – Database Connectivity Page 21 Dr. Mark Llewellyn ©

```
<u>File Edit Search View Encoding Language Settings Macro Run Plugins Window ?</u>
                                                                                                       х
         🐚 🗟 🕼 😹 🖌 🛍 🛅 🧔 🗲 📾 🍢 🔍 🔍 🖪 🔂 🗉 🕇 🔳 🖉
      password.html - page 1
😑 php.ini 🛛 🔚 homework.html 🖾 🔚 zipcode.py 🗶 🔚 project6.html 🔀 🔚 form.html 🗶 🔚 form.php 🗵 🔚 expression.php 🏾
                                                                                                       ۲
       <!DOCTYPE html>
   1
       <!-- password.html
   2
   3
       <!-- HTML form sent to password.php for verification -->
      <html lang="en">
   4
          <head>
   5
      6
             <title>Verifying a username and a password.</title>
   7
             <style type = "text/css">
  8
                 td { background-color: #DDDDDD }
   9
              </style>
          </head>
  10
 11
       <body style = "font-family: arial", "font-size: 2em",</pre>
             background-color: #856363" background=image1.jpg>
  12
  13
              14
             <font color=red><B>
  15
             Welcome to the CNT 4714 High Security WebPage
              </B></font>
 16
  17
              <HR>
             18
  19
                 Type in your username and password below.
                 <br />
  20
  21
                 <span style = "color: #0000FF; font-size: 10pt;</pre>
  22
                    font-weight: bold">
  23
                    Note that password will be sent as plain text - encryption not used in this ap
  24
                 </span>
  25
              <
                                                                                                     ≻
Hyper Text Markup Language length : 2255 lines : 65
                                          Ln:4 Col:16 Sel:0|0
                                                                        Macintosh
                                                                                     ANSI as UTF-8
                                                                                                   INS
      CNT 4714: PHP – Database Connectivity
                                                                     Dr. Mark Llewellyn ©
                                                   Page 22
```

```
File Edit Search View Encoding Language Settings Macro Run Plugins Window ?
                                                                                                    Х
 ] 🔁 🗄 🕼 🕼 🕼 🖌 🛍 🛅 ( ) ( ) 🛍 🌆 ( ) 🔍 ( ) 🖼 🔚 ( ) 📰 🐼
                                                                           password.html – page 2
😑 php.ini 🛛 🔚 homework.html 🖾 🔚 zipcode.py 🗶 🔚 project6.html 🔀 🔚 form.html 🗶 🔚 form.php 🗶 🔚 expression.php 🏾
                                                                                                    ٠
 26
             <!-- post form data to password.php -->
             <form action = "password.php" method = "post">
 27
  28
                <br />
                <table border = "3" cellspacing = "3" style = "height: 90px; width: 150px;
 29
 30
                       font-size: 10pt" cellpadding = "1">
 31
                   \langle tr \rangle
                      32
 33
                          <strong>Username:</strong>
 34
                      35
                   36
                   37
                      38
                          <input size = "40" name = "USERNAME" style = "height: 22px; width: 115px</pre>
 39
                      40
                   41
                   42
                      43
                        <strong>Password:</strong>
 44
                      45
                   46
                   \langle tr \rangle
 47
                      48
                          <input size = "40" name = "PASSWORD" style = "height: 22px; width: 115px</pre>
 49
                             type = "password" />
                      <br/>

  50
<
                                                                                                  >
Hyper Text Markup Language length : 2255 lines : 65
                                         Ln:22 Col:4 Sel:0|0
                                                                      Macintosh
                                                                                   ANSI as UTF-8
                                                                                                 INS
     CNT 4714: PHP – Database Connectivity
                                                                   Dr. Mark Llewellyn ©
                                                  Page 23
```

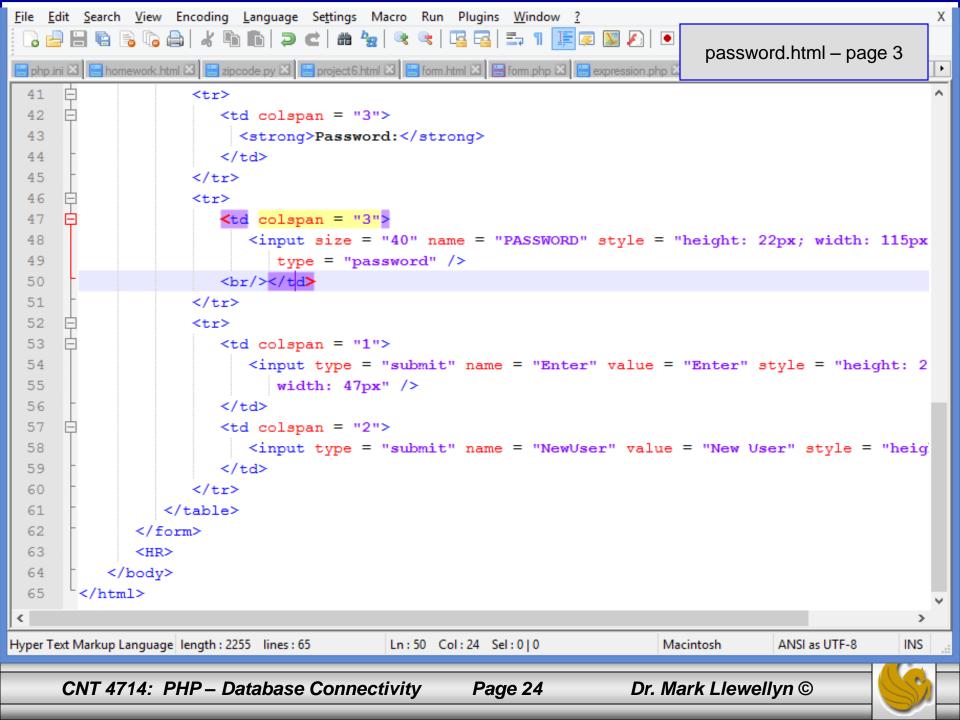

```
File Edit Search View Encoding Language Settings Macro Run Plugins Window ?
                                                                                                                                                                                                                                                                                                     х
    🕞 🗁 🔚 🕼 🕞 🕼 👗 🖌 🛍 🛅 🧔 🗲 🖬 🆕 🔍 🔍 🖼 🖼 💷 1 📰 🐷 🔊 🌮
                                                                                                                                                                                                                            password.php - page 1
  😑 php.ini 🛛 🔚 homework.html 🗵 🔚 zipcode.py 🗶 🔚 project6.html 🗵 🔚 form.html 🗵 🔚 form.php 🗵 🔚 expression.php 🗵
                                                                                                                                                                                                                                                                                                     ٠
                     <! DOCTYPE html>
        1
                     <!-- password.php
        2
                                                                                           -->
        3
                     <!-- Searching a database for usernames and passwords. -->
        4
        5
                 Image: Image: Imag
        6
                               <head>
       7
                                       <?php
        8
                                                extract( $ POST );
        9
                                                // check if user has left USERNAME or PASSWORD field blank
                                                if ( !$USERNAME || !$PASSWORD ) {
     10
     11
                                                         fieldsBlank();
     12
                                                         die();
     13
     14
                                                 // check if the New User button was clicked
                                                if ( isset( $NewUser ) ) {
     15
                                                         // open password.txt for writing using append mode
     16
                                                         if ( !( $file = fopen( "password.txt", "a" ) ) ) {
     17
     18
                                                                  // print error message and terminate script
     19
     20
                                                                  // execution if file cannot be opened
                                                                  print( "<title>Error</title></head><body>
     21
                                                                        Could not open password file
     22
                                                                       </body></html>" );
     23
     24
                                                                  die();
     25
                                 // write username and password to file and call function userAdded
     26
PHP Hypertext Preprocessor fi length : 4722 lines : 124
                                                                                                                                                                                                                                                                                          INS
                                                                                                                       Ln:1 Col:3 Sel:0|0
                                                                                                                                                                                                              Dos\Windows
                                                                                                                                                                                                                                                   ANSI
                 CNT 4714: PHP – Database Connectivity
                                                                                                                                                                                                    Dr. Mark Llewellyn ©
                                                                                                                                                  Page 25
```

```
File Edit Search View Encoding Language Settings Macro Run Plugins Window ?
                                                                                                             Х
 ] 🔁 🗄 🖫 🕞 🕞 🚔 | 🖌 🐚 🆿 | Ə 🗲 | 🏙 🍢 | 🔍 🔍 | 🖫 🖓 | 🎫 1 📕 🧔
                                                                                  password.php - page 2
😑 php.ini 🛛 🔚 homework.html 🗶 🔚 zipcode.py 🛛 🔚 project6.html 🗶 🔚 form.html 🗶 🔚 form.php 🗶 🔚 expression.php 🗵
                                                                                                             ۰.
 26
            // write username and password to file and call function userAdded
  27
                     fputs( $file, "$USERNAME, $PASSWORD\n" );
  28
                     userAdded( $USERNAME );
  29
                  ł
  30
                  else {
  31
                     // if a new user is not being added, open file
  32
  33
                     // for reading
  34
                     if ( !( $file = fopen( "password.txt", "r" ) )
 35
                        print( "<title>Error</title></head>
                            <body >Could not open password file
  36
                           </body></html>" );
  37
  38
                        die();
  39
  40
                     $userVerified = 0;
  41
  42
  43
                     // read each line in file and check username and password
  44
                     while ( !feof( $file ) && !$userVerified ) {
  45
                        // read line from file
  46
  47
                        $line = fgets( $file, 255 );
  48
  49
                        // remove newline character from end of line
                        $line = chop( $line );
  50
  51
PHP Hypertext Preprocessor fi length : 4722 lines : 124
                                            Ln:26 Col:25 Sel:0|0
                                                                             Dos\Windows
                                                                                          ANSI
                                                                                                         INS
      CNT 4714: PHP – Database Connectivity
                                                                         Dr. Mark Llewellyn ©
                                                      Page 26
```

```
File Edit Search View Encoding Language Settings Macro Run Plugins Window ?
                                                                                                            Х
 ] 🔁 🗄 🕼 🕼 🕼 🖌 🐚 🆿 🗩 🖬 🖕 🔍 🔍 🖳 🖾 🚛 💷 11 🔳 🗷
                                                                                 password.php - page 3
😑 php.ini 🛛 🔚 homework.html 🖾 🔚 zipcode.py 🗵 🔚 project6.html 🖾 🔚 form.html 🗶 🔚 form.php 🗵 🔚 expression.php 🖄
                                                                                                            ٠
 52
                        // split username and password using comma delimited string
                        $field = split( ",", $line, 2 );
  53
 54
                    // verify username
  55
                        if ( $USERNAME == $field[ 0 ] ) {
 56
                            $userVerified = 1;
  57
                           // call function checkPassword to verify user's password
  58
  59
                           if ( checkPassword( $PASSWORD, $field ) == true )
  60
                               accessGranted( $USERNAME );
  61
                           else
  62
                               wrongPassword();
  63
  64
                     // close text file
  65
  66
                     fclose( $file );
  67
  68
                     // call function accessDenied if username has not been verified
  69
                     if ( !$userVerified )
 70
                        accessDenied();
 71
 72
 73
                   // verify user password and return a boolean
 74
                  function checkPassword( $userpassword, $filedata )
 75
                     if ( $userpassword == $filedata[ 1 ] )
 76
 77
                        return true;
                                                                            Dos\Windows
                                                                                                        INS
PHP Hypertext Preprocessor fi length : 4722 lines : 124
                                            Ln:51 Col:1 Sel:0|0
                                                                                         ANSI
      CNT 4714: PHP – Database Connectivity
                                                                        Dr. Mark Llewellyn ©
                                                     Page 27
```

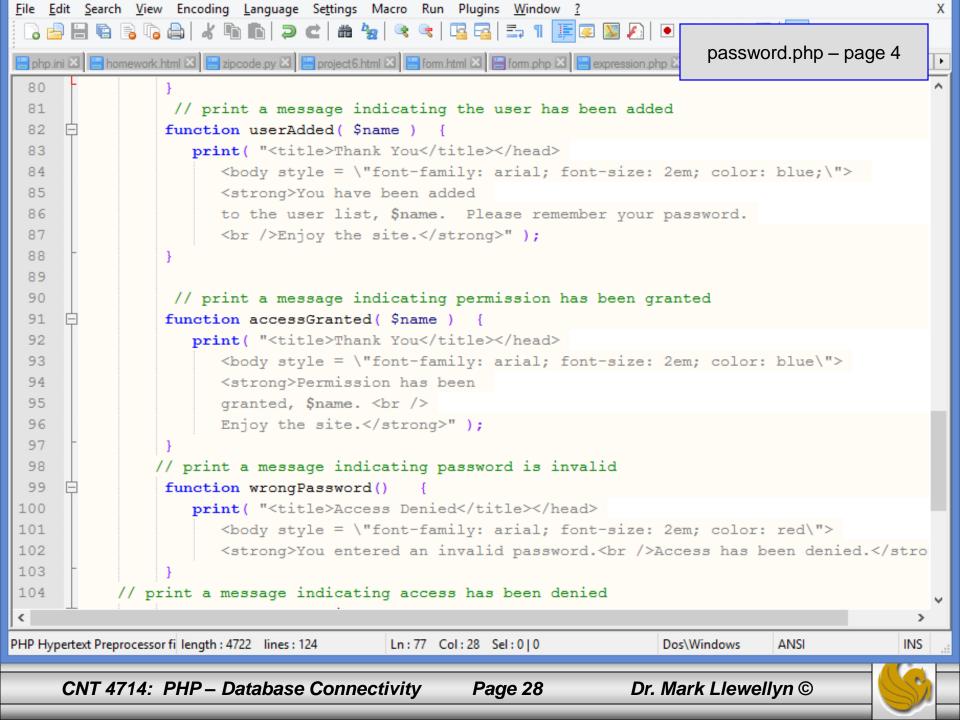

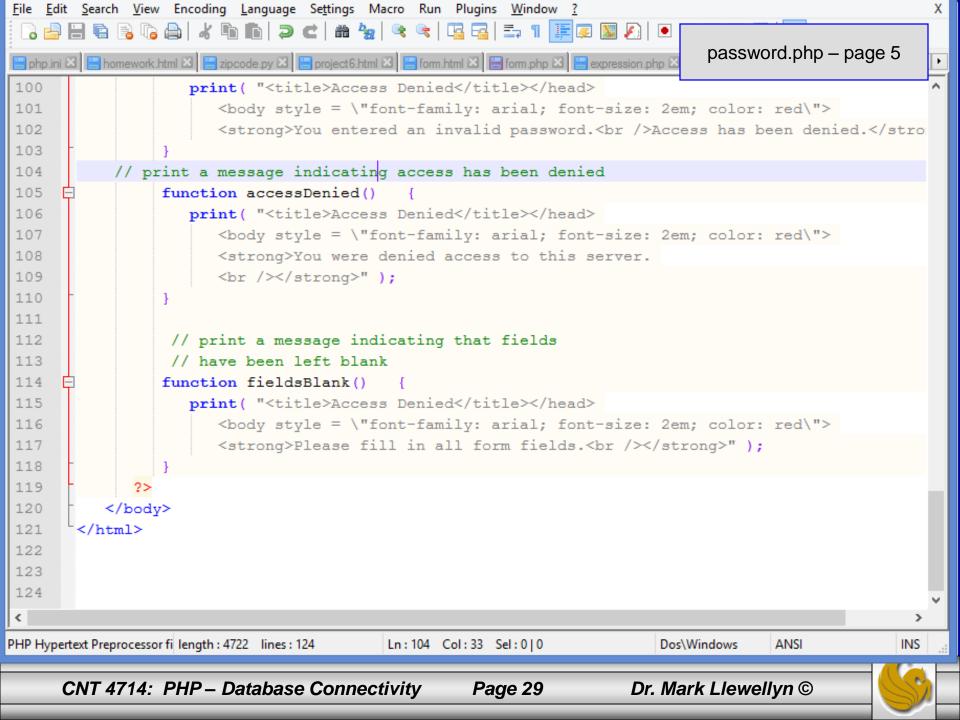

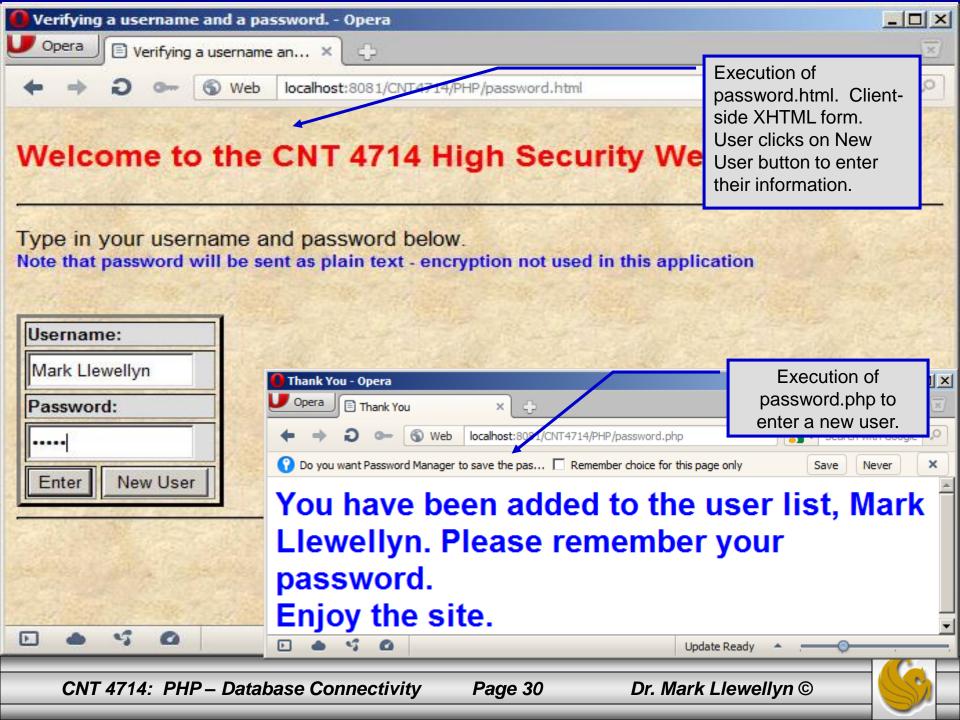

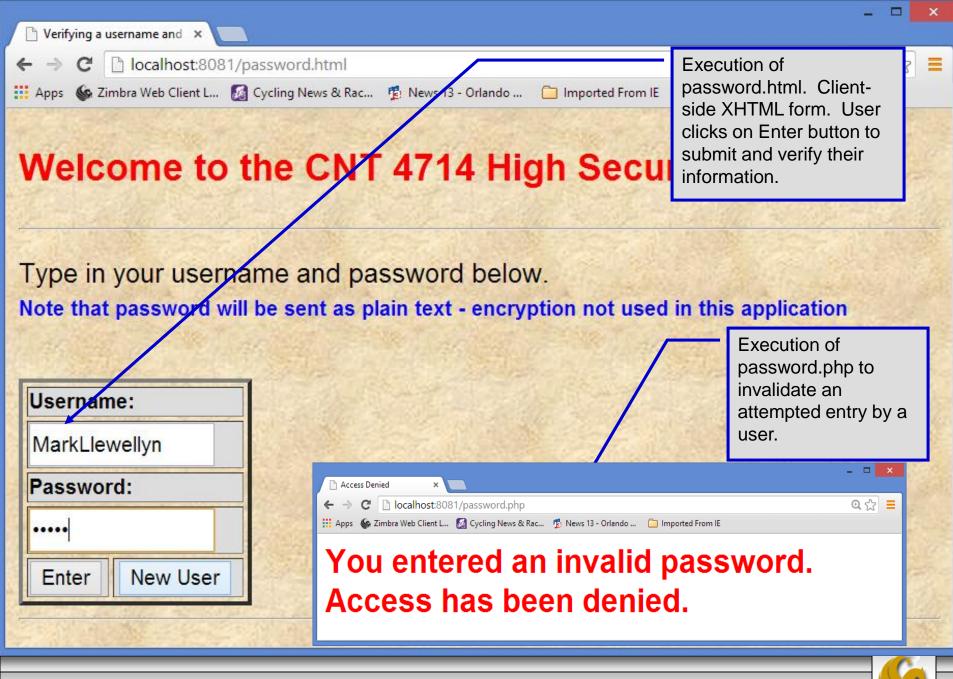

Dr. Ma

# How password.php Works

- The PHP script password.php verifies the client's username and password by querying a database. For this example, the "database" of usernames and passwords is just a text file (for simplicity). Existing users are validated against this file, and new users are appended to it. -XX password.txt - Notepad
- Whether we are dealing with a new user is determined by calling function isset to test if variable \$NewUser has been set.

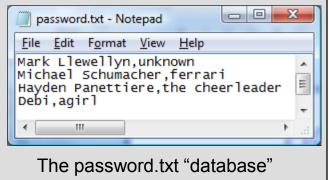

When the user submits the password.html form to the server, they click either Enter or New User button. After calling function extract, either variable \$NewUser or \$Enter is created depending on which button was If selected. \$NewUser has not been set, we assume the user clicked Enter.

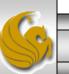

## PHP and Database Connectivity

- PHP offers built-in support for a wide variety of database systems from Unix DBM through relational systems such as MySQL to full size commercial systems like Oracle.
- We'll continue to use MySQL as the underlying database system so that you can easily compare the work we've done with MySQL using Java servlets and JSPs.
- Since we installed PHP 5.5.5 with only basic extensions loaded, you'll need to edit your php.ini file to enable the MySQL dynamic extensions. The following pages illustrate the changes you need to make to your php.ini file.
  - Versions of MySQL greater than 4.1.0 use MySQLi extensions.
  - Versions of MySQL less than 4.1.0 use MySQL extensions.

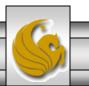

| M                                                                               | C:\php\php.ini - Notepad++                                                                                        |                                 | ×   |  |  |
|---------------------------------------------------------------------------------|----------------------------------------------------------------------------------------------------|---------------------------------|-----|--|--|
| <u>F</u> ile <u>E</u> dit                                                       | <u>S</u> earch <u>V</u> iew Encoding <u>L</u> anguage Se <u>t</u> tings Macro Run Plugins <u>W</u> indow <u>?</u> |                                 | Х   |  |  |
| - Co 🖴 🖶 🖻 🕞 🕞 🚖   🖌 🖻 💼   Ə 🗲   🗰 🍢   🔍 👒   🖫 🖼   🎫 11 🔢 🐼 🔊   💽 💌 🗈 🕨 🞼   🔜 🗟 |                                                                                                    |                                 |     |  |  |
| -<br>                                                                           |                                                                                                    |                                 |     |  |  |
| 606                                                                             |                                                                                                    |                                 |     |  |  |
| 607                                                                             | ; NOTE: Every character in this directive is considered as separator!                                             |                                 |     |  |  |
| 608                                                                             | ; http://php.net/arg-separator.input                                                                              |                                 |     |  |  |
| 609                                                                             | ; Example:                                                                                                    |                                 |     |  |  |
| 610                                                                             |                                                                                                    |                                 |     |  |  |
| 611                                                                             |                                                                                                    |                                 |     |  |  |
| 612                                                                             | ; This directive determines which super global arrays are registered when PHP                                     |                                 |     |  |  |
| 613                                                                             | ; starts up. G,P,C,E & S are abbreviations for the following respective super                                     |                                 |     |  |  |
| 614                                                                             | ; globals: GET, POST, COOKIE, ENV and SERVER. There is a performance penalty                                      |                                 |     |  |  |
| 615                                                                             | ; paid for the registration of these arrays and because ENV is not as commonly                                    |                                 |     |  |  |
| 616                                                                             | ; used as the others, ENV is not recommended on productions servers. You                                          |                                 |     |  |  |
| 617                                                                             | ; can still get access to the environment variables through                                                       | n geteny() should you           |     |  |  |
| 618                                                                             | ; need to.                                                                                                    | If it is not already have add   |     |  |  |
| 619                                                                             | ; Default Value: "EGPCS"                                                                                          | If it is not already here, add  |     |  |  |
| 620                                                                             | ; Development Value: "GPCS"                                                                                       | this line in your php.ini file. |     |  |  |
| 621                                                                             | ; Production Value: "GPCS";                                                                                       | This line determines which      |     |  |  |
| 622                                                                             | ; <u>http://php.net/variables-order</u>                                                                           | super_global arrays are         |     |  |  |
| 623                                                                             | variables_order = "GPCS"                                                                                          | registered when PHP starts,     |     |  |  |
| 624                                                                             |                                                                                                    |                                 |     |  |  |
| 625                                                                             | ; This directive determines which super global data (G,P,C,E & S) should                                          |                                 |     |  |  |
| 626                                                                             | ; be registered into the super global array REQUEST. If so, it also determines                                    |                                 |     |  |  |
| 627                                                                             | ; the order in which that data is registered. The values for this directive are                                   |                                 |     |  |  |
| 628                                                                             | ; specified in the same manner as the variables_order directive, EXCEPT one.                                      |                                 |     |  |  |
| 629                                                                             | ; Leaving this value empty will cause PHP to use the value set in the                                             |                                 |     |  |  |
| 630                                                                             | ; variables_order directive. It does not mean it will leave                                                       | e the super <u>globals</u>      | ~   |  |  |
| <                                                                               |                                                                                                    |                                 | >   |  |  |
| MS ini file                                                                     | length : 73057 lines : 1977 Ln : 470 Col : 36 Sel : 0   0                                                         | Dos\Windows ANSI as UTF-8 IN    | S 🔡 |  |  |
|                                                                                 |                                                                                                    |                                 |     |  |  |
|                                                                                 | CNT 4714: PHP – Database Connectivity Page 34                                                                     | Dr. Mark Llewellyn ©            | /   |  |  |

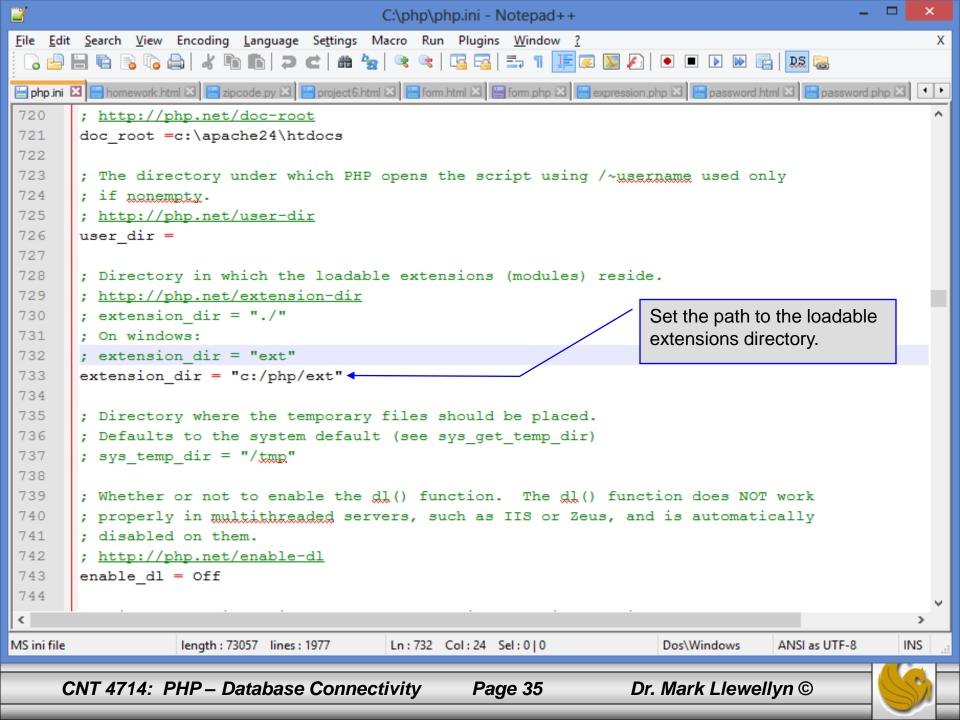

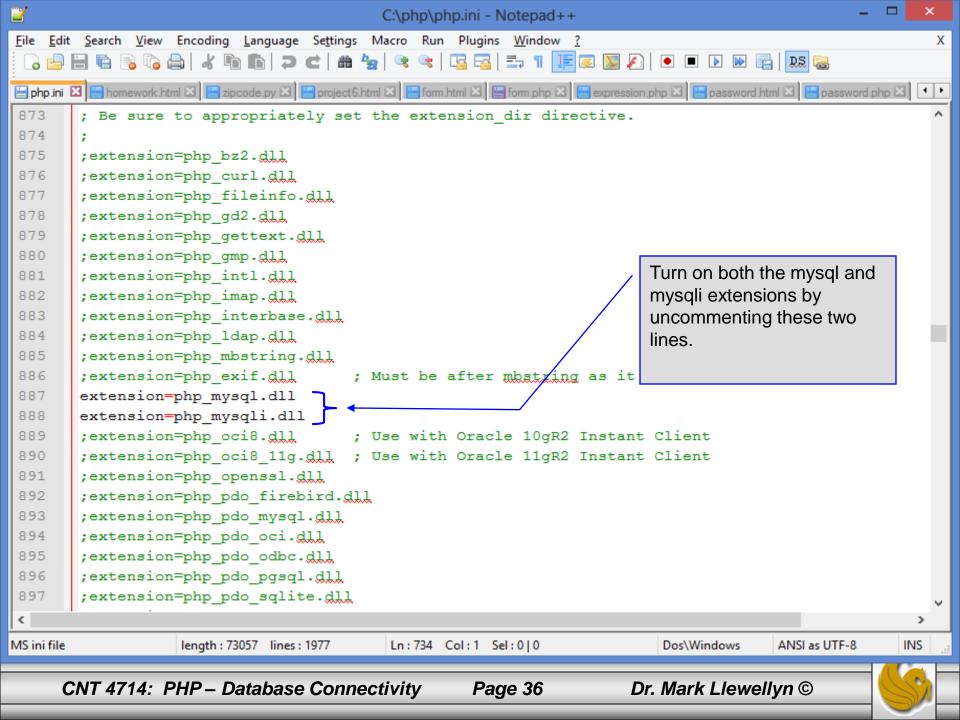

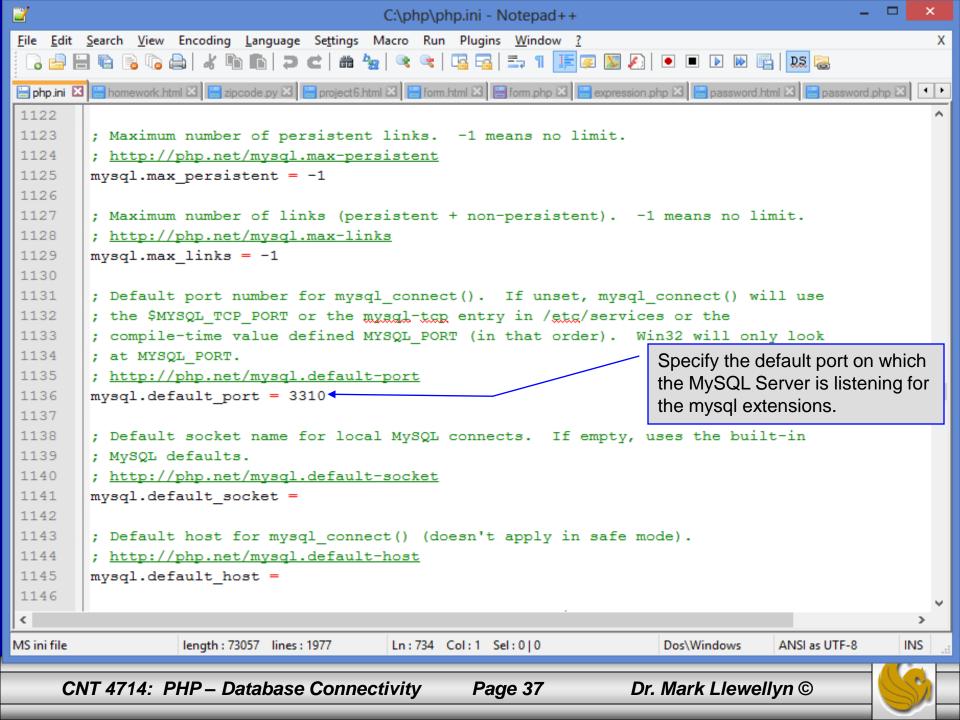

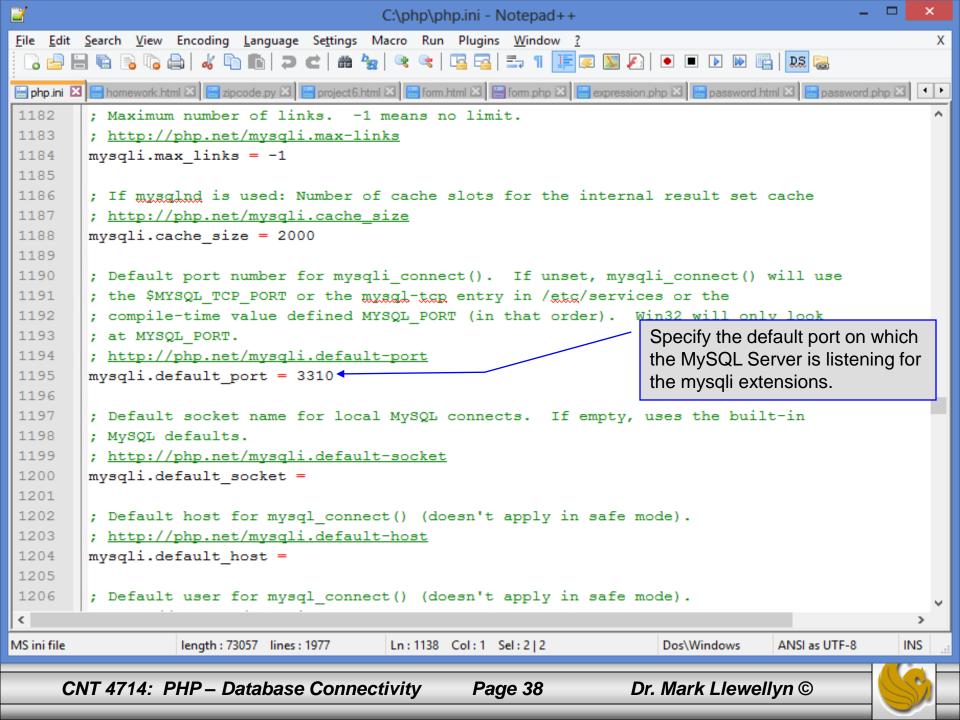

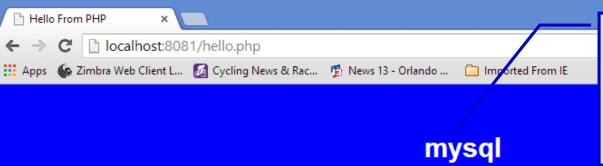

PHP should be configured for MySQL. You can verify that the php.ini file was properly read and the MySQL extensions are loaded by running the hello.php script and looking for these entries.

Ξ

۸

| MySQL Support              | enabled                                                                              |
|----------------------------|--------------------------------------------------------------------------------------|
| Active Persistent<br>Links | 0                                                                                    |
| Active Links               | 0                                                                                    |
| Client API version         | mysqlnd 5.0.11-dev - 20120503 - \$ld:<br>40933630edef551dfaca71298a83fad8d03d62d4 \$ |

| Directive                | Local Value | Master Value |
|--------------------------|-------------|--------------|
| mysql.allow_local_infile | On          | On           |
| mysql.allow_persistent   | On          | On           |
| mysql.connect_timeout    | 60          | 60           |
| mysql.default_host       | no value    | no value     |
| mysql.default_password   | no value    | no value     |
| mysql.default_port       | 3310        | 3310         |
| mysql.default_socket     | no value    | no value     |
| mysql.default_user       | no value    | no value     |
| myod moy linko           | Unlimited   | Liplimited   |

CNT 4714: PHP – Database Connectivity

<

Page 39

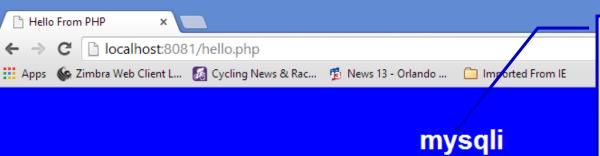

PHP should be configured for MySQL. You can verify that the php.ini file was properly read and the MySQL extensions are loaded by running the hello.php script and looking for these entries.

| Mysqll Support                | enabled                                                                              |
|-------------------------------|--------------------------------------------------------------------------------------|
| Client API library<br>version | mysqlnd 5.0.11-dev - 20120503 - \$ld:<br>40933630edef551dfaca71298a83fad8d03d62d4 \$ |
| Active Persistent Links       | 0                                                                                    |
| Inactive Persistent<br>Links  | 0                                                                                    |
| Active Links                  | 0                                                                                    |

| Directive                 | Local Value | Master Value |
|---------------------------|-------------|--------------|
| mysqli.allow_local_infile | On          | On           |
| mysqli.allow_persistent   | On          | On           |
| mysqli.default_host       | no value    | no value     |
| mysqli.default_port       | 3310        | 3310         |
| mysqli.default_pw         | no value    | no value     |
| mysqli.default_socket     | no value    | no value     |
| mysqli.default_user       | no value    | no value     |
| mysqli.max_links          | Unlimited   | Unlimited    |

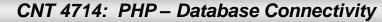

<

Page 40

Dr. Mark Llewellyn ©

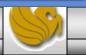

Ξ

۸

## PHP and Database Connectivity (cont.)

- PHP contains a fairly extensive set of commands that can be used to access and manipulate MySQL databases.
- A very brief listing of some of these commands appears on the next page.
- For a complete listing see:

http://www.php.net/manual/en/set.mysqlinfo.php

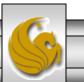

CNT 4714: PHP – Database Connectivity Page 41 Dr. Mark Llewellyn ©

| 🤳 Opera                                          |                                                                                       |                                                         | ĸ |
|--------------------------------------------------|---------------------------------------------------------------------------------------|---------------------------------------------------------|---|
| 🛃 /mari 🔣 http:// 🖺 CNT - 📲                      | Redir III Spee: CNT III file:// III CIS 4: IIII For L. III CIS 4: IIII CNT IIII E Eve | ent 🗈 Event 📰 Speet 📰 Speet 📑 Speet 🗈 CNT 📴 P 🗙 🖺 CIS 4 | + |
| ← → C 🕑 www                                      | .php.net/manual/en/set.mysqlinfo.php                                                  | 0                                                       | Ð |
| dismiss Step into the f                          | uture! Click here to switch to the beta php.net site                                  |                                                         |   |
|                                                  |                                                                                       |                                                         | i |
| (php)                                            |                                                                                       |                                                         |   |
|                                                  | downloads documentation faq getting help mailing lists                                |                                                         |   |
|                                                  | <u>S</u> ea                                                                           | 🛛 for the mysql and mysqli 🛛 🔍 🖓                        | 1 |
| *PHP Manual                                      | «mssql_select_db                                                                      | extensions are quite complete. I drivers»               |   |
| <ul> <li>Function Reference</li> </ul>           | view this page in Brazilian Portuguese 🔻 🗅                                            | suggest you bookmark them 15 Nov 2013                   |   |
| Database Extensions                              | MySQL Drivers and Plugins                                                             | now so that you can refer to this documentation.        |   |
| Vendor Specific                                  | PHP offers several MySQL drivers and plugins for accessing and handling               |                                                         | ł |
| Database Extensions                              | The differences and functionality of the MySQL extensions are described               | d within the overview of this section.                  |   |
| <ul> <li>CUBRID</li> <li>DB++</li> </ul>         |                                                                                       |                                                         |   |
| • dBase                                          | <ul> <li>Overview of the MySQL PHP drivers</li> </ul>                                 |                                                         |   |
| ■ filePro                                        | <ul> <li>Terminology overview</li> </ul>                                              |                                                         |   |
| <ul> <li>Firebird/InterBase</li> </ul>           | <ul> <li><u>Choosing an API</u></li> </ul>                                            |                                                         |   |
| <ul> <li>FrontBase</li> <li>IBM DB2</li> </ul>   | Choosing a library                                                                    |                                                         |   |
| Informix                                         | <ul> <li>Concepts</li> </ul>                                                          |                                                         |   |
| <ul> <li>Ingres</li> </ul>                       |                                                                                       |                                                         |   |
| <ul> <li>MaxDB</li> </ul>                        | <ul> <li><u>Mysql</u> — Original MySQL API</li> </ul>                                 |                                                         |   |
| <ul> <li>Mongo</li> <li>mSQL</li> </ul>          | Introduction                                                                          |                                                         |   |
| • Mssql                                          | <ul> <li>Installing/Configuring</li> </ul>                                            |                                                         |   |
| • MySQL                                          | <ul> <li><u>Changelog</u></li> </ul>                                                  |                                                         |   |
| • OCI8                                           | <ul> <li>Predefined Constants</li> </ul>                                              |                                                         |   |
| <ul> <li>Ovrimos SQL</li> <li>Paradox</li> </ul> | <ul> <li>Examples</li> </ul>                                                          |                                                         |   |
| PostgreSQL                                       | <u>MySQL Functions</u>                                                                |                                                         |   |
| <ul> <li>SQLite</li> </ul>                       |                                                                                       |                                                         |   |
| <ul> <li>SQLite3</li> </ul>                      | <ul> <li><u>Mysqli</u> — MySQL Improved Extension</li> </ul>                          |                                                         |   |
| <ul> <li>SQLSRV</li> <li>Sybase</li> </ul>       | <ul> <li>Introduction</li> </ul>                                                      |                                                         |   |
| <ul> <li>sybase</li> <li>tokyo_tyrant</li> </ul> | <ul> <li><u>Overview</u></li> </ul>                                                   |                                                         |   |
|                                                  | <ul> <li><u>Quick start guide</u></li> </ul>                                          |                                                         |   |
|                                                  | Installing/Configuring                                                                |                                                         |   |
|                                                  | <ul> <li>The mysqli Extension and Persistent Connections</li> </ul>                   |                                                         |   |
|                                                  |                                                                                       |                                                         | V |
|                                                  |                                                                                       |                                                         |   |

CNT 4714: PHP – Database Connectivity

Page 42

### PHP and Database Connectivity (cont.)

- Now that you have PHP set to accept MySQL extensions, let's connect to the bike database that we used for examples with Java servlets and JSPs.
- The following example is a simple database connection process in PHP where the client interacts with the database from an HTML form that simply asks them to select which attributes from the bikes table that they would like to display. This is done through the data.html file.
- When the client clicks the submit query button, the database.php script executes by connecting to the database, posting the query, retrieving the results, and displaying them to the client.

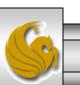

CNT 4714: PHP – Database Connectivity Page 43 Dr. Mark Llewellyn ©

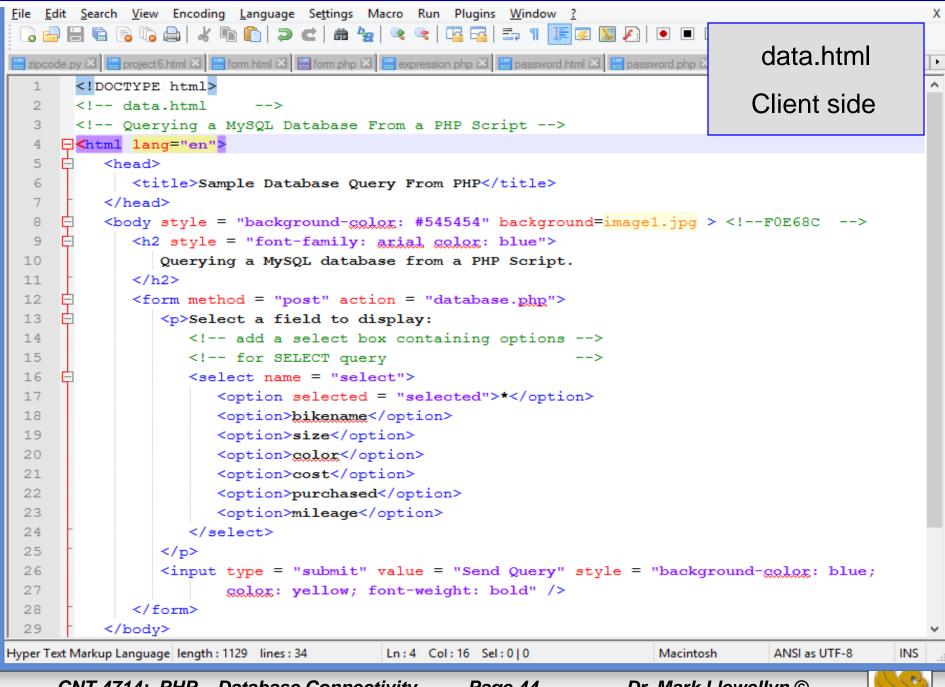

CNT 4714: PHP – Database Connectivity

#### Page 44

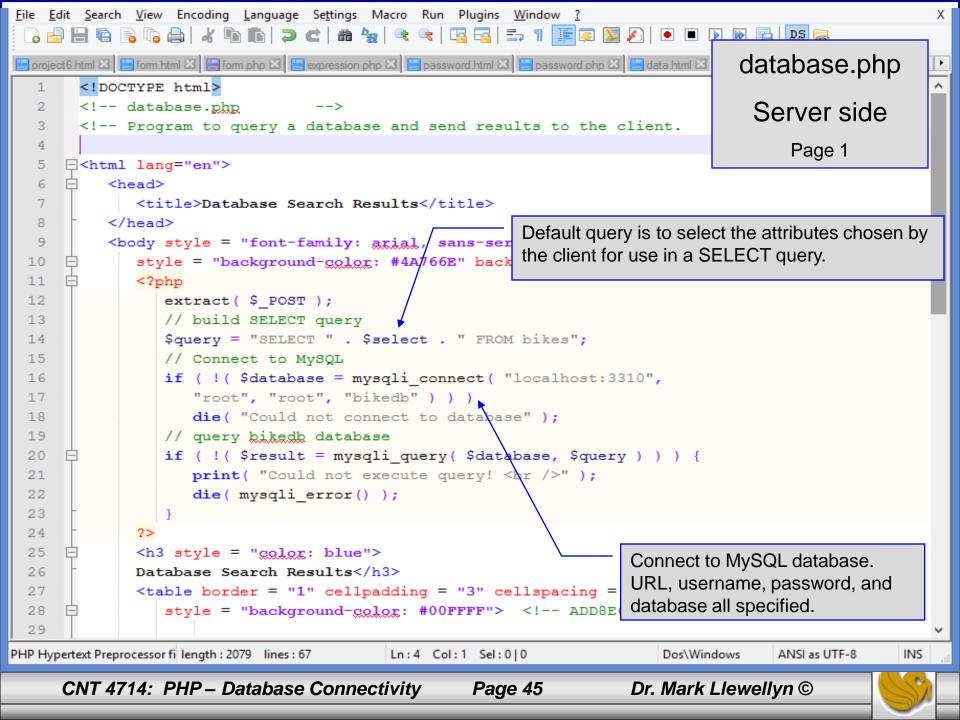

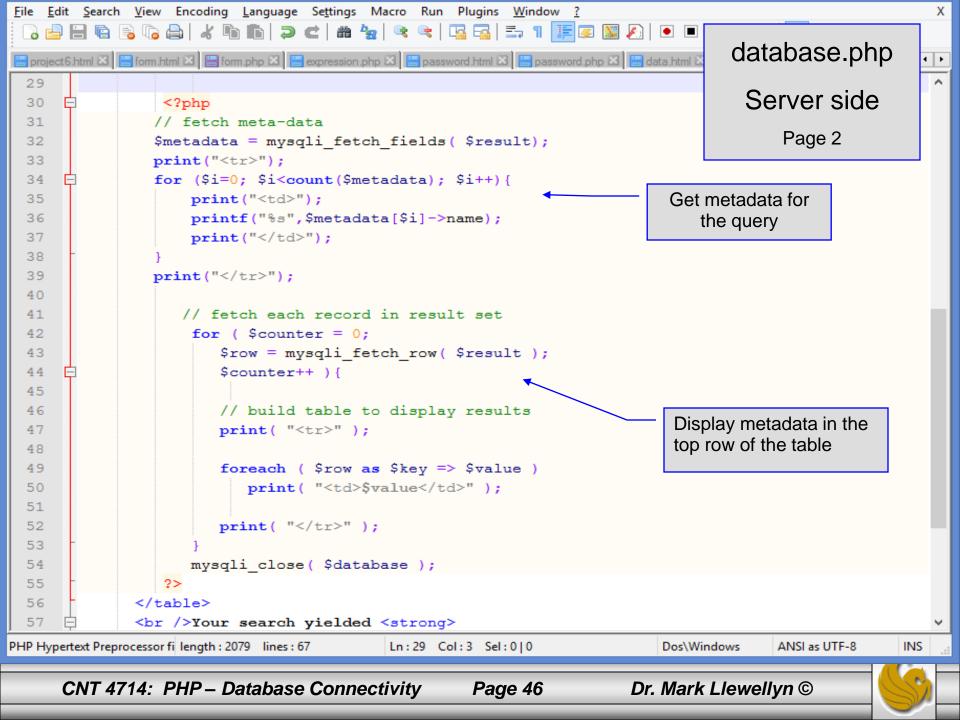

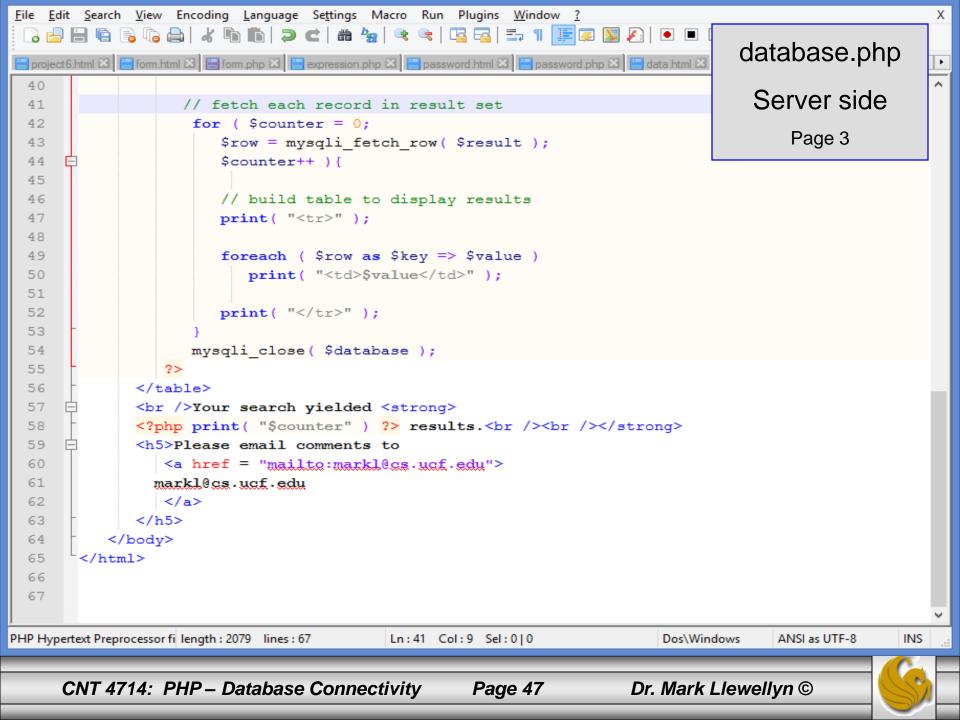

#### Execution of data.html – Client side

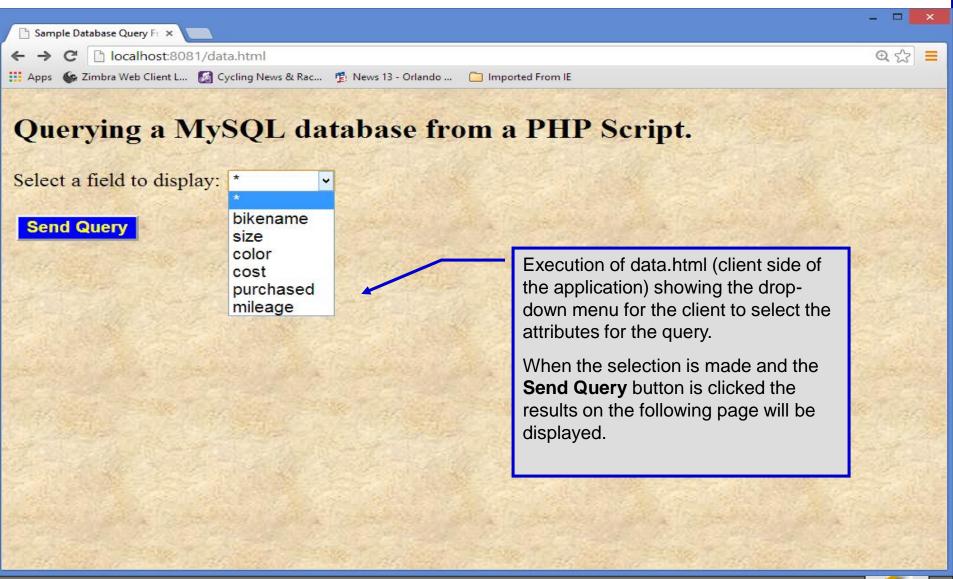

CNT 4714: PHP – Database Connectivity

Page 48

| 🗋 Database Search Results 🛛 🗙                                                              |                                                               |                 |      |            |         |               |      |                            | -     | x     |  |
|--------------------------------------------------------------------------------------------|---------------------------------------------------------------|-----------------|------|------------|---------|---------------|------|----------------------------|-------|-------|--|
| ← → C 🗋 localhost:808                                                                      | 31/da1                                                        | tabase.php      |      |            |         |               |      |                            | ŝ     |       |  |
| 🏥 Apps 🛭 🚱 Zimbra Web Client L 📓 Cycling News & Rac 🤹 News 13 - Orlando 🗀 Imported From IE |                                                               |                 |      |            |         |               |      |                            |       |       |  |
| Database Search Res                                                                        | Database Search Results of query SELECT * FROM bikes. Display |                 |      |            |         |               |      |                            |       | l.    |  |
| bikename                                                                                   | size                                                          | color           | cost | purchased  | mileage | State State   | C.A. | indicates that 14 rows wer | Э     | 14740 |  |
| Battaglin Carrera                                                                          | 60                                                            | red/white       | 4000 | 2001-03-10 | 11200   | A Strates     |      | included in the result.    |       |       |  |
| Bianchi Corse Evo 4                                                                        | 58                                                            | celeste         | 5700 | 2004-12-02 | 300     | a street in   | -    |                            |       |       |  |
| Bianchi Evolution 3                                                                        | 58                                                            | celeste         | 4800 | 2003-11-12 | 2000    |               |      |                            |       |       |  |
| Bianchi Infinito                                                                           | 58                                                            | celeste         | 8900 | 2011-07-14 | 0       |               |      |                            |       |       |  |
| BMC SLC01 - Swiss                                                                          | 58                                                            | red/black/white | 8000 | 2010-06-23 | 0       |               |      |                            |       |       |  |
| Colnago Dream Rabobank                                                                     | 60                                                            | blue/orange     | 5500 | 2002-07-07 | 4300    | a the sea     |      | All and All and            |       |       |  |
| Colnago Superissimo                                                                        | 59                                                            | red             | 3800 | 1996-03-01 | 13000   | 1.1.18        |      |                            |       |       |  |
| Eddy Merckx Domo                                                                           | 58                                                            | blue/black      | 5300 | 2004-02-02 | 0       | Mar - Ca      |      |                            |       |       |  |
| Eddy Merckx Molteni                                                                        | 58                                                            | orange          | 5100 | 2004-08-12 | 0       |               |      |                            |       |       |  |
| Gianni Motta Personal                                                                      | 59                                                            | red/green       | 4400 | 2000-05-01 | 8700    |               |      |                            | and a |       |  |
| Gios Torino Super                                                                          | 60                                                            | blue            | 2000 | 1998-11-08 | 9000    | t The las     |      |                            |       |       |  |
| Ridley Damocles                                                                            | 58                                                            | blue/black      | 7500 | 2008-06-27 | 0       | The second    |      |                            |       |       |  |
| Ridley X-Fire                                                                              | 58                                                            | red/white       | 7500 | 2011-09-01 | 0       | States of     |      |                            |       |       |  |
| Schwinn Paramount P14                                                                      | 60                                                            | blue            | 1800 | 1992-03-01 | 200     | and the faith |      | a share and share with     | and a |       |  |
| Your search yielded 14 resul                                                               | ts.                                                           |                 |      |            |         |               |      |                            |       |       |  |

Please email comments to markl@cs.ucf.edu

CNT 4714: PHP – Database Connectivity

Page 49

Dr. Mark Llewellyn ©

4

## Cookies

- A cookie is a text file that a Web site stores on a client's computer to maintain information about the client during and between browsing sessions.
- A Web site can store a cookie on a client's computer to record user preferences and other information that the Web site can retrieve during the client's subsequent visits. For example, many Web sites use cookies to store client's zipcodes. The Web site can retrieve the zipcode from the cookie and provide weather reports and news updates tailored to the user's region.
- Web sites also use cookies to track information about client activity. Analysis of information collected via cookies can reveal the popularity of Web sites or products.

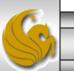

- Marketers use cookies to determine the effectiveness of advertising campaigns.
- Web sites store cookies on users' hard drives, which raises issues regarding security and privacy. Web sites should not store critical information, such as credit-card numbers or passwords, in cookies, because cookies are just text files that anyone can read.
- Several cookie features address security and privacy concerns. A server can access only the cookies that it has placed on the client.
- A cookies has an expiration date, after which the Web browser deletes it.

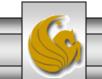

- Users who are concerned about the privacy and security implications of cookies can disable them in their Web browsers. However, the disabling of cookies can make it impossible for the user to interact with Web sites that rely on cookies to function properly.
- Information stored in the cookie is sent to the Web server from which it originated whenever the user requests a Web page from that particular server. The Web server can send the client HTML output that reflects the preferences or information that is stored in the cookie.
- The location of the cookie file varies from browser to browser. In Opera you can get to your cookies via the settings/privacy & security settings.

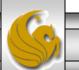

• After a cookie is created, a text file is added to this directory. While the name of the file will vary from user to user a typical example is shown below.

| 🥒 Оре   | era     |                                                                                                    |               |             |             |           |             |           |              |            |            |            |           |          |     |      |          | -   |          | ×          |
|---------|---------|----------------------------------------------------------------------------------------------------|---------------|-------------|-------------|-----------|-------------|-----------|--------------|------------|------------|------------|-----------|----------|-----|------|----------|-----|----------|------------|
| 📈 /m    | 🔀 htt   |                                                                                                    | 🕒 Re          | Spe         | L CN        | 🕒 file    | L CIS       | 🕒 For     | LE CIS       | 🕒 CN       | Eve        | Eve        | Spr       | Spe      | Spr | L CN | 🕒 Dai    | CIS | \<br>☆ × | +          |
| -       | ⇒ C'    | <b></b>                                                                                                    | 0 set         | tings/cool  | kies        |           |             |           |              |            |            |            |           |          |     |      |          |     |          | €          |
|         |         |                                                                                                    |               |             |             |           |             |           | ns to impr   |            |            |            |           |          |     |      |          |     |          | ^          |
|         | Browse  | r i                                                                                                    | _             |             |             | 🖌 Auto    | omaticall   | y send us | age statis   | tics and o | rash repo  | rts to Ope | era       |          |     |      | -        |     |          |            |
|         | Website | 25                                                                                                    | Со            | okies a     | nd site     | e data    |             |           |              |            |            |            |           |          |     |      | ×        |     |          |            |
|         | Privacy |                                                                                                    | Sit           | e           |             |           | Locally s   | stored o  | lata         |            |            | Remove all | Sea       | rch cook | des |      | ^        |     |          |            |
|         | Opera l | nelp                                                                                                    | su            | pportauth.i | instructure | e.com 2   | 2 cookies   |           |              |            |            |            |           |          |     | ^    |          |     |          |            |
|         |         |                                                                                                    | we            | ebcourses2  | c.instructu | ire.com 4 | 4 cookies   |           |              |            |            |            |           |          |     |      |          |     |          |            |
|         |         |                                                                                                    | lo            | calhost     |             | (         | 6 cookies   |           |              |            |            |            |           |          |     |      |          |     |          |            |
|         |         |                                                                                                    |               |             |             | (         | JSESSIONI   | DJSESSI   |              | SSIONID    | Session-Co | okie-0 Ses | sion-Cook | ie-1     | :   | ×    | - 12     |     |          |            |
|         |         |                                                                                                    | op            | era.com     |             | â         | 2 cookies   |           |              |            |            |            |           |          |     |      | <b>,</b> |     |          |            |
|         |         | a se                                                                                                    |               |             |             |           |             |           |              |            |            |            |           |          | Г   | _    |          | -   |          |            |
| 1 An    |         | ansis.                                                                                                    |               |             |             |           |             |           |              |            |            |            |           |          |     | Done |          |     |          |            |
| all the |         | 100 C                                                                                                    | and the space | 3           | 2           |           |             | -         | intii i quit | -          | ser        |            |           |          |     |      |          |     |          |            |
| Sec. 3  | Mar Gra | and the second second se | F.            | 5           |             | O Bloc    | k sites fro | om settin | g any dat    | a          |            |            |           |          |     |      |          |     | 11. 14   | - <b>-</b> |

• The contents of a cookie are shown on page 63.

CNT 4714: PHP – Database Connectivity Page 53 Dr. Mark Llewellyn ©

- Now let's create the code necessary to create our own cookie.
- In this example, a PHP script is invoked from a client-side HTML document. The HTML document creates a form for the user to enter the information that will be stored in the cookie. (Often the information that is stored in a cookie will be extracted from several different areas and may involved tracking the client's actions at the Web site.)
- Once the user has entered their information, when they click the Write Cookie button, the cookies.php script executes.
- The HTML document and the PHP script are shown on the next pages. The HTML document cookies.html is on page 55 and the PHP script cookies.php appears on page 56.

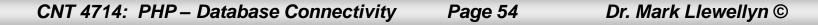

```
File Edit Search View Encoding Language Settings Macro Run Plugins Window ?
                                                                                                          Х
         🐚 🗟 🕼 🚔 🖌 🛍 🛍 🤉 🗲 🗰 🖕 🔍 🔍 🖪 🔂 🗁 1 🔚 🖉 💹 🔊 🗨
                                                                                     cookies.html
🔚 form.php 🔀 🔚 expression.php 🗷 🔚 password.html 🗵 🔚 password.php 🗵 🔚 data.html 🗵 🔚 database.php 🗵 블 cooki
                                                                                                          ٠
        <!DOCTYPE html>
   1
       <!-- cookies.html -->
   2
       <!-- Writing a Cookie
   3
                                        -->
   4
   5

chtml lang="en">

   6
           <head>
  7
              <title>Writing a cookie to the client computer</title>
           </head>
  8
        <body style = "font-family: arial, sans-serif;</pre>
  9
              background-color: #856363" background=image1.jpg>
  10
  11
              <h2>Click Write Cookie to save your cookie data.</h2>
 12
              <form method = "post" action = "cookies.php"
  13
                    style = "font-size: 10pt" background-color: #856363">
 14
                 <strong>Name:</strong><br />
                 <input type = "text" name = "NAME" /><br />
 15
 16
                 <strong>Height:</strong><br />
                 <input type = "text" name = "HEIGHT" /><br />
 17
                 <strong>Favorite Color:</strong><br />
 18
  19
                 <input type = "text" name = "COLOR" /><br />
  20
            21
                 <input type = "submit" value = "Write Cookie"
  22
                    style = "background-color: #0000FF; color: yellow; font-weight: bold" />
            23
            </form>
  24
       </body>
  25
        </html>
  26
  27
  28
  29
Hyper Text Markup Language length : 928 lines : 30
                                           Ln:5 Col:16 Sel:0|0
                                                                           Macintosh
                                                                                        ANSI as UTF-8
                                                                                                      INS
     CNT 4714: PHP – Database Connectivity
                                                                       Dr. Mark Llewellyn ©
                                                     Page 55
```

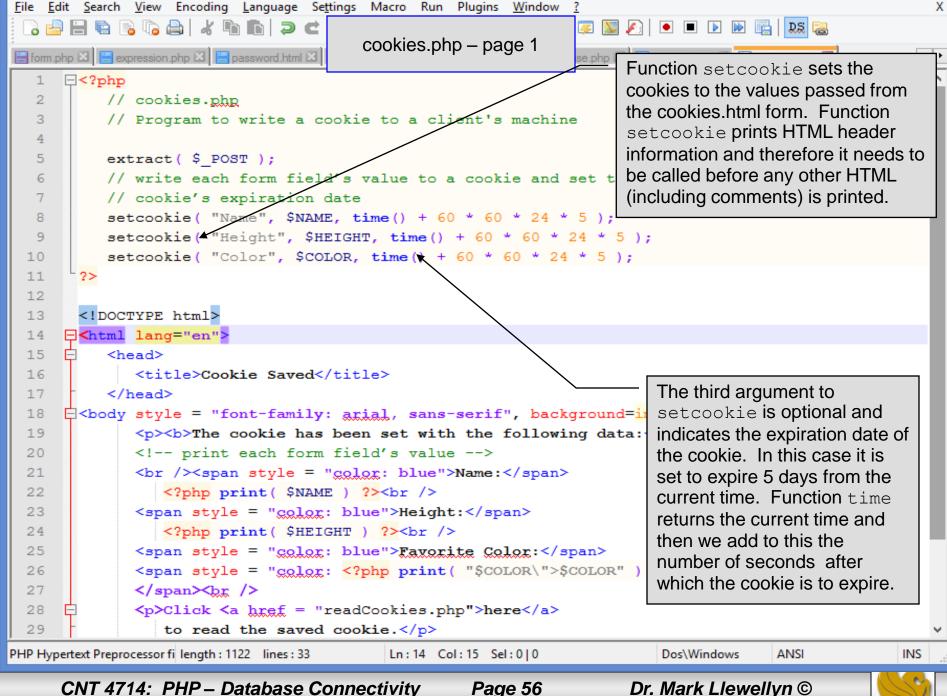

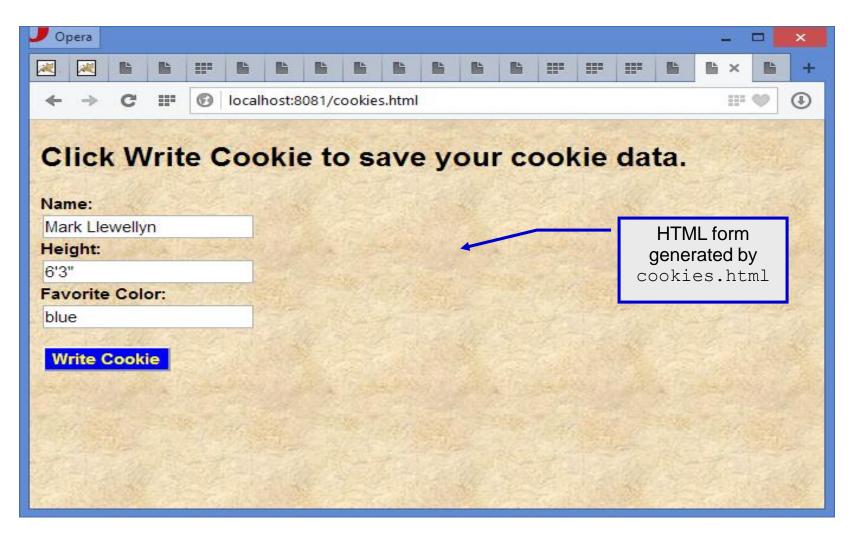

CNT 4714: PHP – Database Connectivity

Page 57

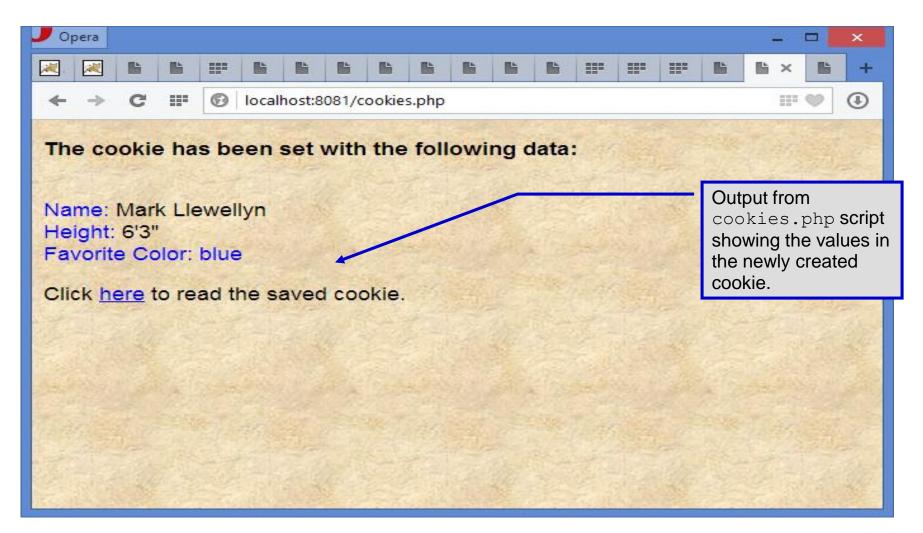

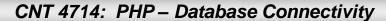

Page 58

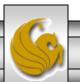

- Once the cookie has been created, the cookies.php script gives the user the chance to view the newly created cookie by invoking the readCookies.php script from within the cookies.php script by clicking on the link.
- The readCookies.php script code is illustrated on the next page followed by the output from the execution of this PHP script.

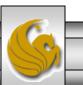

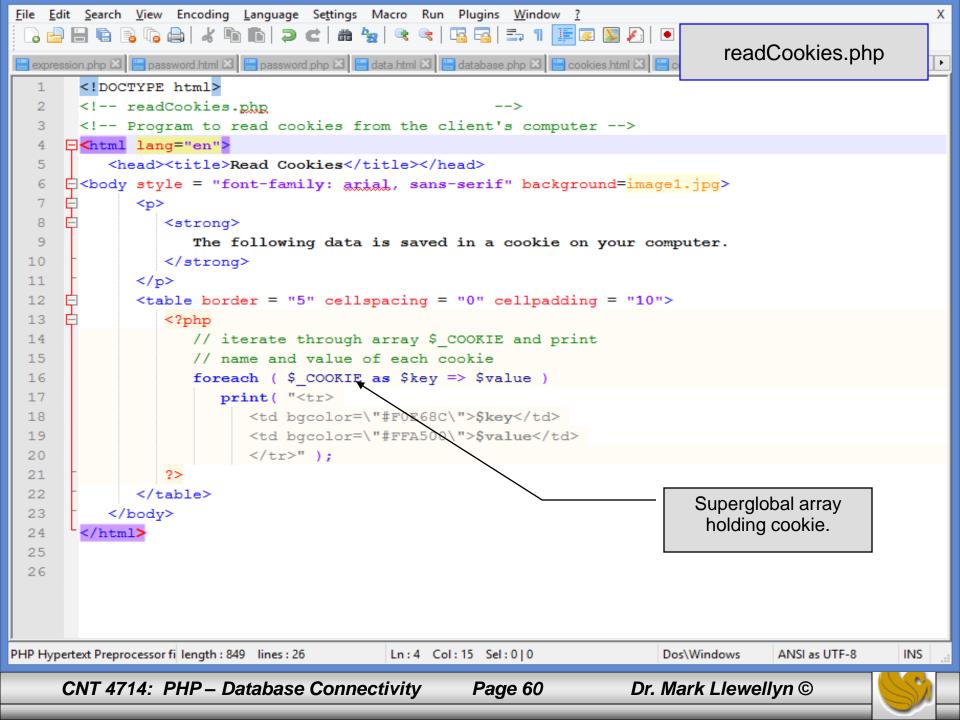

| 🤳 Opera         |                                 | 144            |                            |
|-----------------|---------------------------------|----------------|----------------------------|
| 😹 /manager      | 🗙 🖺 Read Cookies 🛛 🗙            | +              |                            |
| ← → C Ⅲ         | localhost:8081/readCookies.php  |                |                            |
| The following o | lata is saved in a cookie on yo | our computer.  |                            |
| PHPSESSID       | 4aggl0c8s34t2l75be9rseo596      |                | Output from the            |
| Name            | Mark Llewellyn                  | and the second | readCookies.php<br>script. |
| Height          | 6' 3"                           |                |                            |
| Color           | blue                            |                |                            |
|                 |                                 |                |                            |
|                 | Charles Marine                  | Share and      |                            |

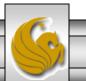

Dr. Mark Llewellyn ©

CNT 4714: PHP – Database Connectivity

Page 61

| Imager       x       Bit Helle from PHP       x       +         Imager       x       Bit Helle from PHP       x       +         Imager       X       Bit Helle from PHP       x       +         Imager       X       Bit Helle from PHP       x       +         Imager       X       Bit Helle from PHP       X       +         Imager       X       Bit Helle from PHP       X       +         Imager       X       Bit Helle from PHP       X       +         Imager       X       Bit Helle from PHP       X       +         Imager       X       Bit Helle from PHP       X       +       Imager       Contents of the cookie stored on the client machine.         Imager       X       Apache Environment       Contents of the cookie stored on the client machine.       Imager       Cookie stored on the client machine.       Imager       Imager       Imag                                                                                                    | 🥊 Opera              | – – ×                                                                                                    |
|----------------------------------------------------------------------------------------------------|----------------------|----------------------------------------------------------------------------------------------------|
| xbithack         0         0         Contents of the cookie stored on the client machine.           Variable         Variable         Value         Contents of the cookie stored on the client machine.           HTTP_HOST         localhost.8081         HTTP_CONNECTION         keep-alive           HTTP_ACCEPT         text/html, application/xhtml+xml, application/xml:q=0.9,imade/webp.*/*;q=0.8         HTTP_JACCEPT         text/html, application/xhtml+xml, application/xml:q=0.9,imade/webp.*/*;q=0.8           HTTP_ACCEPT         text/html, application/xhtml+xml, application/xml:q=0.9,imade/webp.*/*;q=0.8         HTTP_ACCEPT_LanGUAGE         en-US, en,q=0.8           HTTP_ACCEPT_ENCODING         gzip,deflate,Izma,sdch         HTTP_COOKIE         PHPSESSID=4aggl0c8s34t2l75be9rseo596; Name=Mark+Llewellyn; Height=6%27+3%22; Color=blue         Color=blue           PATH         c:\Program Files (x86)\AMD APP\binx86_64;c:\Program Files (x86)\AMD APP\binx86_64;c:\Program Files (x86)\AMD A                                                                                                    | 🔀 /manager 🛛 🗙       | Hello From PHP × +                                                                                                    |
| Variable         Variable         Variable         Contentity of the client machine.           HTTP_HOST         localhost: 8081         machine.         machine.           HTTP_CONNECTION         keep-alive         HTTP_CONNECTION         keep-alive           HTTP_ACCEPT         text/html.application/xhtml+xml.application/xml;q=0.9 jmage/webp, '/";q=0.8         HTTP_USER_AGENT         Mozilla/5.0 (Windows NT 6.2; WOW64) AppleWebKit/57.36 (KHTML, like Gecko) Chrome/35.0.1916.153 Safari/537.36 OPR/22.0.1471.70           HTTP_ACCEPT_ENCODING         gzip.deflate.lzma.sdch         HTTP_COOKIE         PHPSESSID=4aggl0c8s34t2175be9rseo596; Name=Mark+Llewellyn; Height=6%27+3%22; Color=blue           PATH         c:\Program Files (x86)\AMD APP\bin\x86.64;c:\Program Files (x86)\AMD APP\bin\x86;C:\Program Files (x86)\Intel\V1.0\;C:           Files\Intel\V1.C\Program Files (x86)\AMD APP\bin\x86.64;c:\Program Files (x86)\AMD APP\bin\x86;C:\Program Files (x86)\Intel\V1.0\;C:           Files\V1.EVPT_C:\Program Files (x86)\Intel\V1.EVPT_C:\Program Files (x86)\Intel\V1.EV[R) Management Engine Components\DAL;C:\Program Files (x86)\Intel\V1.EV[R]           Ranagement Engine Components\DAL;C:\Program Files (x86)\Intel\V1.EVPT_C:\Program Files (x86)\U1.EVPT_C:\Program Files (x86)\U1.EVT           PATH         c:fiett\C:\V1.000000000000000000000000000000000000                                                                                                    | ← → C III 🕑 localh   | ost:8081/hello.php 🗰 🖤 🕔                                                                                                    |
| HTTP_HOST         localhost:8081           HTTP_CONNECTION         keep-alive           HTTP_ACCEPT         text/html.application/xhtml+xml.application/xml;q=0.9,image/webp,*/*;q=0.8           HTTP_USER_AGENT         Mozilla/5.0 (Windows NT 6.2; WOW64) AppleWebKit/s7.36 (KHTML, like Gecko) Chrome/35.0.1916.153 Safari/537.36           OPR/22.0.1471.70         gzip.deflate.lzma,sdch           HTTP_ACCEPT_LANGUAGE         en-US,en;q=0.8           HTTP_COOKIE         PHPSESSID=4aggl0c8s34t2l75be9rseo596; Name=Mark+Llewellyn; Height=6%27+3%22; Color=blue           PATH         c:\Program Files (x86)\AMD APP\bin\x86_64;c:\Program Files (x86)\AMD APP\bin\x86_64;c:\Program Files (x86)\AMD APP\bin\x86_CC:\Program Files (x86)\Intel\iCLS Client\;C:\Windows\System32\Wbem;C:\Windows\System32\Wbem;C:\Windows\System32\Wbem;C:\Program Files (x86)\Intel\intel\iCLS Client\;C:\Vingram Files (x86)\Intel\intel\intel(R) Management Engine Components\DAL;C:\Program Files (x86)\Intel\intel\intel(R) Management Engine Components\DAL;C:\Program Files (x86)\Intel\intel\intel(R) Management Engine Components\DAL;C:\Program Files (x86)\Intel\intel\intel(R) Management Engine Components\DAL;C:\Program Files (x86)\Intel\intel\intel(R) Management Engine Components\DAL;C:\Program Files (x86)\Intel\intel\intel(R) Management Engine Components\DAL;C:\Program Files (x86)\Intel\intel\intel(R) Management Engine Components\DAL;C:\Program Files (x86)\Intel\intel\intel(R) Management Engine Components\DAL;C:\Program Files (x86)\Intel\intel\intel(R) Management Engine Components\DAL;C:\Program Files (x86)\Intel\intel\intel(R) Management Engine Components\DAL;C:\Program Files (x86)\Intel\intel\intel(R) Management Engine Components\DAL;C:\Program Files (x86)\Intel\intel(R) Management Engin                                                                                                    | xbithack             | cookie stored<br>on the client                                                                                                    |
| HTTP_CONNECTION         keep-alive           HTTP_ACCEPT         text/html,application/xhtml+xml,application/xml;q=0.9,image/webp,*/*;q=0.8           HTTP_USER_AGENT         Mozilla/5.0 (Windows NT 6.2; WOW64) AppleWebKit/57.36 (KHTML, like Gecko) Chrome/35.0.1916.153 Safari/537.36<br>OPR/22.0.1471.70           HTTP_ACCEPT_ENCODING         gzip,deflate,lzma,sdch           HTTP_COOKIE         PHPSESSID=4aggl0c8s34t2l75be9rseo596; Name=Mark+Llewellyn; Height=6%27+3%22; Color=blue           PATH         c:\Program Files (x86)\AMD APP\bin\x86_64;c:\Program Files (x86)\AMD APP\bin\x86;C:\Program Files (x86)\Intel\intel\iCLS<br>Client\;C:\Program Files (x86)\Intel\intel\iCLS<br>Client\;C:\Program Files (x86)\Intel\intel\iCLS<br>Client\;C:\Program Files (x86)\Intel\intel\iCLS           PATH         c:\Program Files (x86)\Intel\intel\iCLS<br>Client\;C:\Program Files (x86)\Intel\intel\iCLS<br>Client\;C:\Program Files (x86)\Intel\intel\iCLS           Path         c:\Program Files (x86)\Intel\intel\iCLS<br>Client\;C:\Program Files (x86)\Intel\intel\intel\iCLS<br>Client\;C:\Program Files (x86)\Intel\intel\intel(R) Management Engine<br>Components\IPT;C:\Program Files (x86)\Intel\intel(R) Management Engine<br>Components\IPT;C:\Program Files (x86)\Intel\intel(R) Management Engine<br>Components\IPT;C:\Program Files (x86)\Intel\intel(R) Management Engine Components\DAL;C:\Program Files (x86)\Intel\intel\Intel(F<br>Management Engine Components\IPT;C:\Program Files (x86)\Intel\Intel(R) Piles (x86)\Intel\Intel(R)<br>Protection\Access\Advanced\Wave\Gemalto\Access Client\\5\;C:\Program Files (x86)\Security Innovation\SI TSS\bin\;C:\Program                                                                                                    | Variable             | Value                                                                                                    |
| HTTP_ACCEPT       text/html,application/xhtml+xml,application/xml;q=0.9,image/webp,*/*;q=0.8         HTTP_USER_AGENT       Mozilla/5.0 (Windows NT 6.2; WOW64) AppleWebKit/57.36 (KHTML, like Gecko) Chrome/35.0.1916.153 Safari/537.36 OPR/22.0.1471.70         HTTP_ACCEPT_ENCODING       gzip,deflate,Izma,sdch         HTTP_ACCEPT_LANGUAGE       en-US,en;q=0.8         HTTP_COOKIE       PHPSESSID=4aggl0c8s34t2I75be9rseo596; Name=Mark+Llewellyn; Height=6%27+3%22; Color=blue         PATH       c:\Program Files (x86)\AMD APP\bin\x86_64;c:\Program Files (x86)\AMD APP\bin\x86;C:\Program Files (x86)\Intel\iCLS Client\;C:\Windows\System32\Wbem;C:\Windows\System32\Wbem;C:\Windows\System32\Wbem;C:\Program Files (x86)\Intel\intel\intel\[R] Management Engine Components\DAL;C:\Program Files (x86)\Intel\Intel\[R] Management Engine Components\DAL;C:\Program Files (x86)\Intel\Intel\[R] Management Engine Components\IPT;c:\Program Files (x86)\Intel\Intel\[R] Management Engine Components\IPT;c:\Program Files (x86)\Intel\Intel\[R] Management Engine Components\IPT;c:\Program Files (x86)\Intel\Intel\[R] Management Engine Components\IPT;c:\Program Files (x86)\Intel\Intel\[R] Management Engine Components\IPT;c:\Program Files (x86)\Intel\Intel\[R] Management Engine Components\IPT;c:\Program Files (x86)\Intel\Intel\[R] Management Engine Components\IPT;c:\Program Files (x86)\Intel\Intel\[R] Management Engine Components\IPT;c:\Program Files (x86)\Intel\Intel\[R] Management Engine Components\IPT;c:\Program Files (x86)\Intel\Intel\[R] Management Engine Components\IPT;c:\Program Files (x86)\Intel\Intel\[R] Management Engine Components\IPT;c:\Program Files (x86)\Intel\Intel\[R] Management Engine Components\IPT;c:\Program Files (x86)\Intel\Intel\[R] Management Engine Components\IPT;c:\Program Files (x86)\Intel\Intel\[R] Management Engine                                                                                                    | HTTP_HOST            | localhost:8081                                                                                                    |
| HTTP_USER_AGENT       Mozilla/5.0 (Windows NT 6.2; WOW64) AppleWebKit/57.36 (KHTML, like Gecko) Chrome/35.0.1916.153 Safari/537.36 OPR/22.0.1471.70         HTTP_ACCEPT_ENCODING       gzip,deflate,lzma,sdch         HTTP_ACCEPT_LANGUAGE       en-US,en;q=0.8         HTTP_COOKIE       PHPSESSID=4aggl0c8s34t2175be9rseo596; Name=Mark+Llewellyn; Height=6%27+3%22; Color=blue         c:\Program Files (x86)\AMD APP\bin\x86_64;c:\Program Files (x86)\AMD APP\bin\x86;C:\Program Files (x86)\Intel\intel\iCLS Client\;C:\Program Files (x86)\Intel\intel\intel\iCLS Client\;C:\Windows\system32;C:\Windows\System32\Wbem;C:\Windows\System32\WindowsPowerShell\v1.0\;C:         Files\Intel\Intel\Intel(R) Management Engine Components\DAL;C:\Program Files (x86)\Intel\Intel(R) Management Engine Components\DAL;C:\Program Files (x86)\Intel\Intel(R) Management Engine Components\DAL;C:\Program Files (x86)\Intel\Intel(R) Management Engine Components\DAL;C:\Program Files (x86)\Intel\Intel(R) Management Engine Components\DAL;C:\Program Files (x86)\Intel\Intel(R) Management Engine Components\DAL;C:\Program Files (x86)\Intel\Intel(R) Management Engine Components\DAL;C:\Program Files (x86)\Intel\Intel(R) Management Engine Components\DAL;C:\Program Files (x86)\Intel\Intel(R) Management Engine Components\DAL;C:\Program Files (x86)\Intel\Intel(R) Management Engine Components\DAL;C:\Program Files (x86)\Intel\Intel(R) Protection\Access\Advanced\Wave\Gemalto\Access Client\v5\;C:\Program Files (x86)\Security Innovation\SI TSS\bin\;C:\Program                                                                                                    | HTTP_CONNECTION      | keep-alive                                                                                                    |
| OPR/22.0.1471.70         HTTP_ACCEPT_ENCODING       gzip,deflate,lzma,sdch         HTTP_ACCEPT_LANGUAGE       en-US,en;q=0.8         HTTP_COOKIE       PHPSESSID=4aggl0c8s34t2l75be9rseo596; Name=Mark+Llewellyn; Height=6%27+3%22; Color=blue         PATH       c:\Program Files (x86)\AMD APP\bin\x86_64;c:\Program Files (x86)\AMD APP\bin\x86;C:\Program Files (x86)\Intel\iCLS Client\;C:\Program Files\Intel\iCLS Client\;C:\Program Files\Intel\iCLS Client\;C:\Program Files\Intel\intel\iCLS Client\;C:\Program Files\Intel\intel\iCLS Client\;C:\Program Files\Intel\Intel\Intel(R) Management Engine Components\DAL;C:\Program Files\Intel\Intel\Intel(R) Management Engine Components\DAL;C:\Program Files (x86)\Intel\Intel\Intel(F) Management Engine Components\IPT;c:\Program Files (x86)\Intel\Intel\Intel(F) Management Engine Components\IPT;c:\Program Files (x86)\Intel\Intel\Intel(F) Management Engine Components\IPT;c:\Program Files (x86)\Intel\Intel\Intel(F) Protection\Access\Advanced\Wave\Gemalto\Access Client\v5\;C:\Program Files (x86)\Security Innovation\SI TSS\bin\;C:\Program Files (x86)\Intel\Intel\Intel\Protection\Access Client\v5\;C:\Program Files (x86)\Security Innovation\SI TSS\bin\;C:\Program Files (x86)\Security Innovation\SI TSS\bin\;C:\Program Files (x86)\Security Innovation\SI TSS\bin\;C:\Program Files (x86)\Security Innovation\SI TSS\bin\;C:\Program Files (x86)\Security Innovation\SI TSS\bin\;C:\Program Files (x86)\Security Innovation\SI TSS\bin\;C:\Program Files (x86)\Security Innovation\SI TSS\bin\;C:\Program Files (x86)\Security Innovation\SI TSS\bin\;C:\Program Files (x86)\Security Innovation\SI TSS\bin\;C:\Program Files (x86)\Security Innovation\SI TSS\bin\;C:\Program Files (x86)\Security Innovation\SI TSS\bin\;C:\Program Files (x86)\Security Innovation\SI TSS\bin\;C:\Program Files (x86)\Security Innovation\SI TSS\bin\;C:\Program Files (x86)\                                                              | HTTP_ACCEPT          | text/html,application/xhtml+xml,application/xml;q=0.9,image/webp,*/*;q=0.8                                                                                                    |
| HTTP_ACCEPT_LANGUAGE       en-US,en;q=0.8         HTTP_COOKIE       PHPSESSID=4aggl0c8s34t2l75be9rseo596; Name=Mark+Llewellyn; Height=6%27+3%22; Color=blue         PATH       c:\Program Files (x86)\AMD APP\bin\x86_64;c:\Program Files (x86)\AMD APP\bin\x86;C:\Program Files (x86)\Intel\iCLS Client\;C:\Program Files\Intel\iCLS Client\;C:\Windows\System32;C:\Windows\System32\Wbem;C:\Windows\System32\WindowsPowerShell\v1.0\;C:\Files\Intel\Intel(R) Management Engine Components\DAL;C:\Program Files\Intel\Intel(R) Management Engine Components\DAL;C:\Program Files (x86)\Intel\Intel(R) Management Engine Components\DAL;C:\Program Files (x86)\Intel\Intel(R) Management Engine Components\IPT;C:\Program Files (x86)\Intel\Intel(R) Management Engine Components\DAL;C:\Program Files (x86)\Intel\Intel(R) Program Files (x86)\Intel\Intel(R) Program Files (x86)\Intel\Intel(R) Program Files (x86)\Intel\Intel(R) Program Files (x86)\Intel\Intel(R) Program Files (x86)\Intel\Intel(R) Program Files (x86)\Intel\Intel(R) Program | HTTP_USER_AGENT      |                                                                                                    |
| HTTP_COOKIE         PHPSESSID=4aggl0c8s34t2l75be9rseo596; Name=Mark+Llewellyn; Height=6%27+3%22; Color=blue           PATH         c:\Program Files (x86)\AMD APP\bin\x86_64;c:\Program Files (x86)\AMD APP\bin\x86;C:\Program Files (x86)\Intel\iCLS Client\;C:\Program Files\Intel\iCLS Client\;C:\Windows\System32;C:\Windows\System32\Wbem;C:\Windows\System32\WindowsPowerShell\v1.0\;C:           Files\Intel\Intel\Intel(R) Management Engine Components\DAL;C:\Program Files\Intel\Intel\Intel(R) Management Engine Components\DAL;C:\Program Files (x86)\Intel\Intel(R) Management Engine Components\DAL;C:\Program Files (x86)\Intel\Intel(F) Management Engine Components\IPT;c:\Program Files (x86)\ATI Technologies\ATI.ACE\Core-Static;C:\Program Files\Dell\Dell           Protection\Access\Advanced\Wave\Gemalto\Access Client\v5\;C:\Program Files (x86)\Security Innovation\SI TSS\bin\;C:\Program Files                                                                                                    | HTTP_ACCEPT_ENCODING | gzip,deflate,lzma,sdch                                                                                                    |
| PATH C:\Program Files (x86)\AMD APP\bin\x86_64;c:\Program Files (x86)\AMD APP\bin\x86;C:\Program Files (x86)\Intel\iCLS<br>Client\;C:\Program Files\Intel\iCLS<br>Client\;C:\Windows\system32;C:\Windows\System32\Wbem;C:\Windows\System32\WindowsPowerShell\v1.0\;C:<br>Files\Intel\Intel(R) Management Engine Components\DAL;C:\Program Files\Intel\Intel(R) Management Engine<br>Components\IPT;C:\Program Files (x86)\Intel\Intel(R) Management Engine Components\DAL;C:\Program Files (x86)\Intel\Intel(F<br>Management Engine Components\IPT;c:\Program Files (x86)\ATI Technologies\ATI.ACE\Core-Static;C:\Program Files\Dell\Dell<br>Protection\Access\Advanced\Wave\Gemalto\Access Client\v5\;C:\Program Files (x86)\Security Innovation\SI TSS\bin\;C:\Program                                                                                                    | HTTP_ACCEPT_LANGUAGE | en-US,en;q=0.8                                                                                                    |
| Client\;C:\Program Files\Intel\iCLS<br>Client\;C:\Windows\system32;C:\Windows;C:\Windows\System32\Wbem;C:\Windows\System32\WindowsPowerShell\v1.0\;C:<br>Files\Intel\Intel(R) Management Engine Components\DAL;C:\Program Files\Intel\Intel(R) Management Engine<br>Components\IPT;C:\Program Files (x86)\Intel\Intel(R) Management Engine Components\DAL;C:\Program Files (x86)\Intel\Intel(R<br>Management Engine Components\IPT;c:\Program Files (x86)\ATI Technologies\ATI.ACE\Core-Static;C:\Program Files\Dell\Dell<br>Protection\Access\Advanced\Wave\Gemalto\Access Client\v5\;C:\Program Files (x86)\Security Innovation\SI TSS\bin\;C:\Program                                                                                                    | HTTP_COOKIE          | PHPSESSID=4aggl0c8s34t2l75be9rseo596; Name=Mark+Llewellyn; Height=6%27+3%22; Color=blue                                                                                                    |
|                                                                                                    | PATH                 | Client\;C:\Program Files\Intel\iCLS<br>Client\;C:\Windows\system32;C:\Windows;C:\Windows\System32\Wbem;C:\Windows\System32\WindowsPowerShell\v1.0\;C:<br>Files\Intel\Intel(R) Management Engine Components\DAL;C:\Program Files\Intel\Intel(R) Management Engine<br>Components\IPT;C:\Program Files (x86)\Intel\Intel(R) Management Engine Components\DAL;C:\Program Files (x86)\Intel\Intel(F<br>Management Engine Components\IPT;c:\Program Files (x86)\ATI Technologies\ATI.ACE\Core-Static;C:\Program Files\Dell\Dell<br>Protection\Access\Advanced\Wave\Gemalto\Access Client\v5\;C:\Program Files (x86)\Security Innovation\SI TSS\bin\;C:\Program |

CNT 4714: PHP – Database Connectivity

Page 62

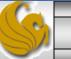

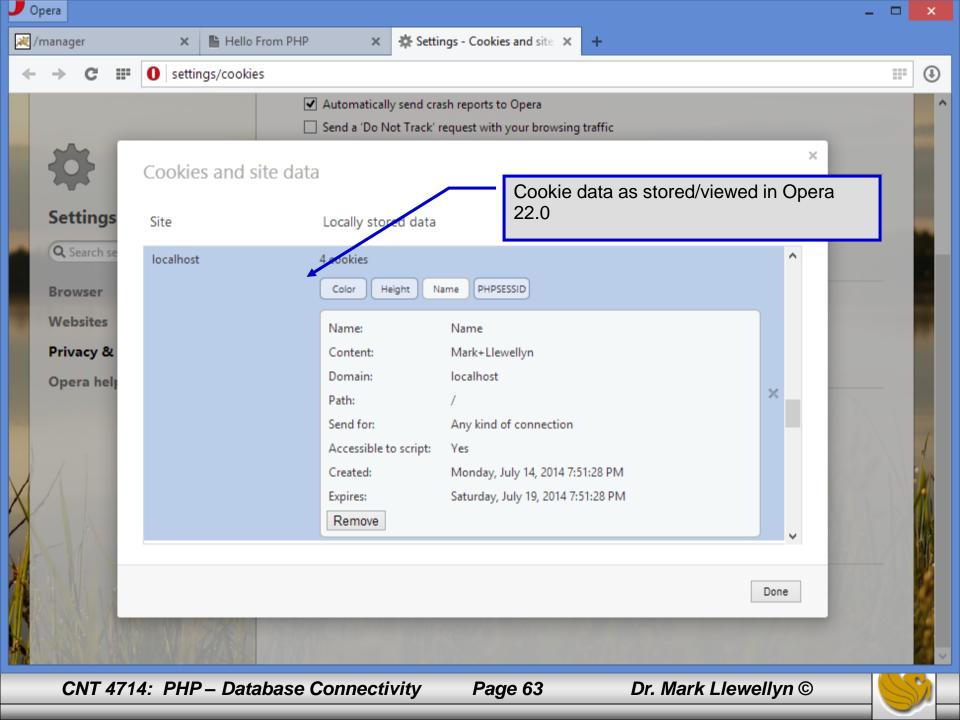

# Dynamic Content in PHP

- Of all the strengths PHP exhibits as a server-side scripting language, perhaps its greatest strength lies in its ability to dynamically change HTML output based on user input.
- In this final section of notes, we'll build on the examples we've constructed in the previous two sets of notes by combining form.html and form.php into one dynamic PHP document named dynamicForm2.php.
- We'll add error checking to the user input fields and inform the user of invalid entries on the form itself, rather than on an error page. If an error exists, the script maintains the previously submitted values in each form element.
- Finally, after the form has been successfully completed, we'll store the input from the user in a MySQL database.

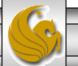

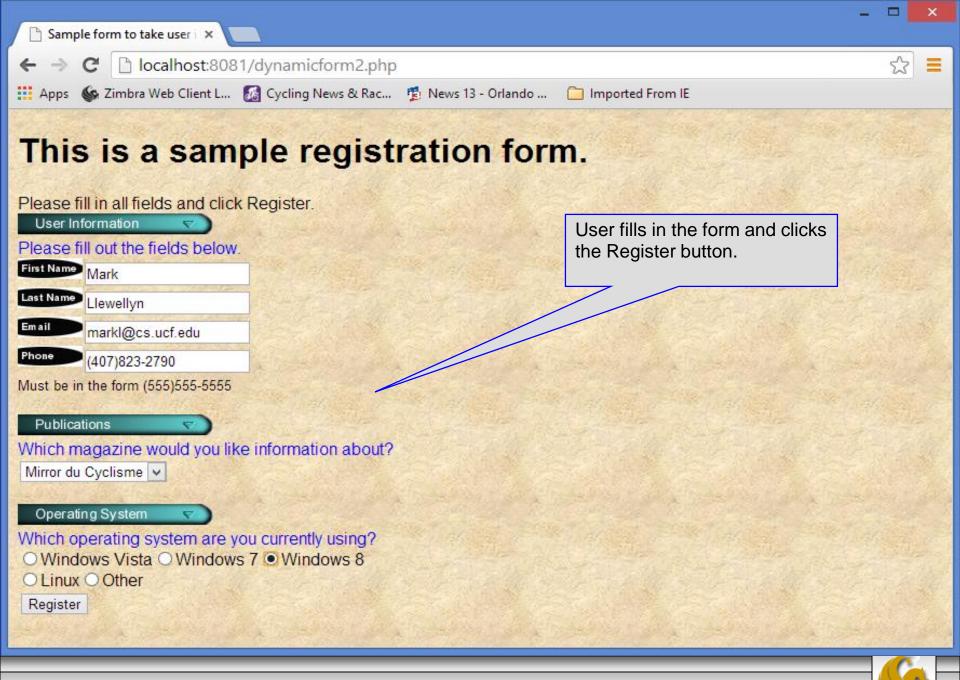

CNT 4714: PHP – Database Connectivity

Page 65

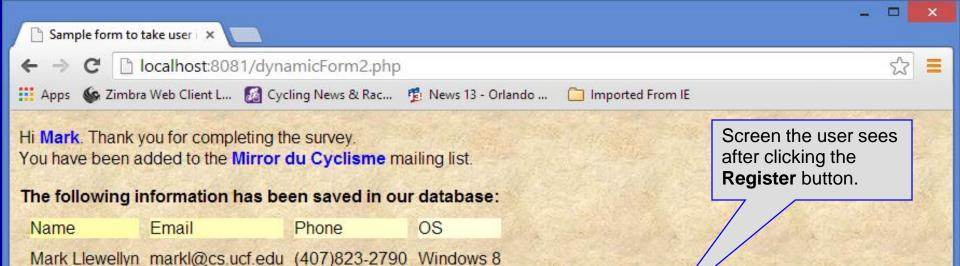

#### Click here to view entire database.

CNT 4714: PHP – Database Connectivity

Page 66

Database Search Results × Ρ

| > | G   | localhost:8081/formDatabase2.php |
|---|-----|----------------------------------|
|   | C - |                                  |

👯 Apps 🛭 🗞 Zimbra Web Client L... 👩 Cycling News & Rac... 🤨 News 13 - Orlando ... 🗀 Imported From IE

Screen the user sees after clicking to see the entire database.

#### **Mailing List Contacts**

| ID        | LLAST NAME | First<br>Name | E-mail Address         | Phone<br>Number   | Magazine              | Operating<br>System |
|-----------|------------|---------------|------------------------|-------------------|-----------------------|---------------------|
| 000000001 | Llewellyn  | Mark          | markl@cs.ucf.edu       | (407)823-<br>2790 | Mirror du<br>Cyclisme | Windows 8           |
| 000000002 | Panettiere | Hayden        | savethecheerleader.com | (555)123-<br>6789 | Velo-News             | Linux               |
| 000000003 | Schumacher | Michael       | michael@mercedes.de    | (123)222-<br>4567 | RadSport              | Windows 7           |
| 000000004 | Swanepoel  | Candice       | vickisecret            | (999)999-<br>9999 | Pro Cycling           | Windows 8           |
| 000000005 | Einstein   | Albert        | its-relative.com       | (111)111-<br>1111 | Cycling Weekly        | Windows 8           |
|           |            |               |                        |                   | A State of            |                     |

CNT 4714: PHP – Database Connectivity

Page 67

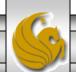

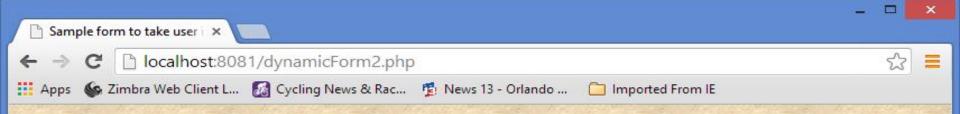

#### This is a sample registration form.

Please fill in all fields and click Register. Fields with \* need to be filled in properly. Dynamic nature of the PHP form is illustrated User Information when the user fails to enter proper information Please fill out the fields below. into the form. In this case, the user forgot to enter First Name their first name. Error checking is in place on each user input location and the page is Last Name i-forgot dynamically updated to reflect the error Email dead-letter processing and correction capabilities. The database will not be updated until the user has Phone (235)987-2344 correctly filled in all required fields. Must be in the form (555)555-5555 Publications Which magazine would you like information about? Cycling Weekly Y Operating System Which operating system are you currently using? ○ Windows Vista ○ Windows 7 ● Windows 8 ○ Linux ○ Other Register

CNT 4714: PHP – Database Connectivity

Page 68

| D                                                                                                    |                                                                                                    |                            | MySQL                | Workbench              |                         |              |                | -             | - 🗆 🗙   |  |  |
|----------------------------------------------------------------------------------------------------|----------------------------------------------------------------------------------------------------|----------------------------|----------------------|------------------------|-------------------------|--------------|----------------|---------------|---------|--|--|
| Local instance MySQL56 >                                                                                                    | < Contract of the second second second second second second second second second second second second second se |                            |                      |                        |                         |              |                |               |         |  |  |
| <u>F</u> ile <u>E</u> dit <u>V</u> iew <u>Q</u> uery <u>D</u> ata                                                                                            | base <u>S</u> erver <u>T</u> ools <u>S</u> c                                                                    | ripting <u>H</u> elp       |                      |                        |                         |              |                |               |         |  |  |
|                                                                                                    |                                                                                                    |                            |                      |                        |                         |              |                |               |         |  |  |
| Navigator                                                                                                    |                                                                                                    | prog3dbscript              | project4dbs          | cript prog5dbs         | cript SQL               |              | SO             | LAdditions    |         |  |  |
|                                                                                                    |                                                                                                    |                            |                      |                        |                         |              |                |               |         |  |  |
| <b>Q</b> Filter objects                                                                                                    | 1 • select *                                                                                                    | From contacts              |                      | × ~ Ш С                | 2                       |              |                | <u>ei</u> .73 | Jump to |  |  |
| <ul> <li>bikedb</li> <li>cgs2545vendors</li> <li>colorsurvey</li> <li>guestbook</li> <li>information_schema</li> <li>largeco</li> <li>mailinglist</li> </ul> |                                                                                                    |                            |                      |                        |                         |              |                |               |         |  |  |
| ▶ 🖶 Tables<br>▶ 🗟 Views                                                                                                    |                                                                                                    | _                          |                      |                        |                         |              |                |               |         |  |  |
| <ul> <li>Transformed Procedures</li> </ul>                                                                                                    | <                                                                                                    |                            |                      | a                      |                         |              | >              |               |         |  |  |
| Functions                                                                                                    | Result Grid                                                                                                    |                            | Edit: 🗹              |                        |                         | Wrap Cell Co |                |               |         |  |  |
| <ul> <li>performance schema</li> <li>Management</li> <li>Schemas</li> </ul>                                                                                  | ID LastName                                                                                                    | FirstName Ema<br>Mark mark | ail<br>kl@cs.ucf.edu | Phone<br>(407)823-2790 | Magazine<br>Mirror du C | 00           | Result<br>Grid |               |         |  |  |
| Information                                                                                                    | 00 Llewellyn     00 Panettiere                                                                                  |                            | ethecheerlea         |                        | Velo-News               | Linux        | Grid           |               |         |  |  |
| Schema: mailinglist                                                                                                    | 00 Schumacher                                                                                                   |                            |                      | (123)222-4567          | RadSport                | Windows 7    | ī.             |               |         |  |  |
| -                                                                                                    | 00 Swanepoel                                                                                                    | Candice vicki              | isecret              | (999)999-9999          | Pro Cycling             | Windows 0    | Form<br>Editor |               |         |  |  |
|                                                                                                    | 00 Einstein                                                                                                    | Albert its-r               | elative.com          | (111)111-1111          | Cycling We              | Windows 8    |                |               |         |  |  |
|                                                                                                    | * NULL NULL                                                                                                    | NULL                       |                      | NULL                   | NULL                    | NULL         |                |               |         |  |  |
|                                                                                                    |                                                                                                    |                            | $\backslash$         |                        |                         | 1            | Field<br>Types |               |         |  |  |
|                                                                                                    | contacts 1 × Screen shot from MySQL of the contacts 1 ×                                                         |                            |                      |                        |                         |              |                | lote that the | e       |  |  |
|                                                                                                    | Output                                                                                                    |                            |                      |                        |                         |              |                |               |         |  |  |
| Object Info Session                                                                                                    | Action Output                                                                                                   | •                          |                      |                        |                         |              |                |               |         |  |  |
|                                                                                                    | HP_ Databasa                                                                                                    | Connoctiv                  | rity,                | Page 60                |                         | Dr. Mark I l | owollyr        |               |         |  |  |

CNT 4714. PHP - Database Connectivity

raye 09

DI. Mark Liewellyll S

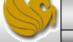

```
*C:\Apache24\htdocs\dynamicForm2.php - Notepad++
File Edit Search View Encoding Language Settings Macro Run Plugins Window ?
                                                                                                   х
                                                                    dynamicForm2.php – page 1
   🔁 🔚 🖻 🗟 🕼 🖧 | 🕹 🍈 🛅 | Ə 🗲 | 🏙 🍢 | 🔍 🔍 | 🖫 🖓 🔝 🖉
😑 cookies.html 🛛 📔 cookies.php 🖾 🔚 readCookies.php 🖾 🔚 dynamicForm2.php 🖾 🔚 formDatabase2.php 🖄 🔚 php.ini 🖄 🔚 dynamicForm2.php
                                                                                                   L E
       <!DOCTYPE html>
  1
  2
  3
       <!-- dynamicForm2.php
                                         -->
  4
     Html lang="en">
  5
  6
          <head>
      <title>Sample form to take user input in HTML</title>
  7
  8
       </head>
      9
 10
          <?php
 11
             extract ( $ POST );
             $iserror = false;
 12
 13
             // array of magazine titles
             $maglist = array( "Velo-News",
 14
                "Cycling Weekly",
 15
                "Pro Cycling",
 16
                "Cycle Sport",
 17
              "RadSport",
 18
              "Mirror du Cyclisme" );
 19
             // array of possible operating systems
 20
             $systemlist = array( "Windows Vista",
 21
                "Windows 7",
 22
                "Windows 8",
 23
 24
                "Linux",
                "Other");
 25
       // array of name and alt values for the text input fields
 26
             $inputlist = array( "fname" => "First Name",
 27
                "lname" => "Last Name",
 28
<
                                                                                                 ≻
PHP Hypertext Preprocessor fi length : 6317 lines : 166
                                        Ln:7 Col:48 Sel:0|0
                                                                      Dos\Windows
                                                                                  ANSI
                                                                                                INS
     CNT 4714: PHP – Database Connectivity
                                                                  Dr. Mark Llewellyn ©
                                                 Page 70
```

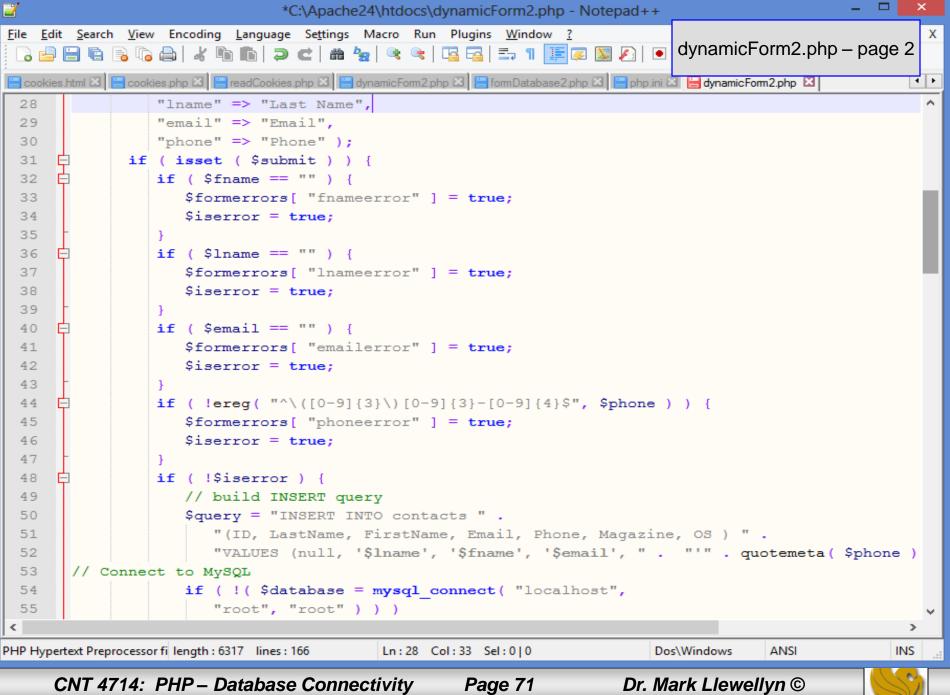

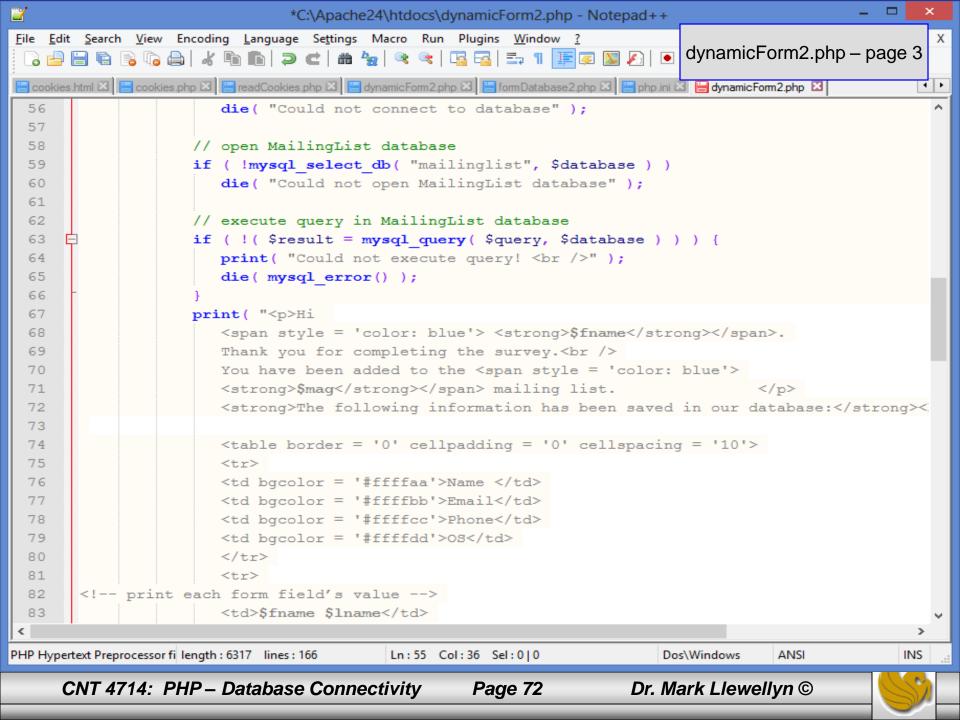

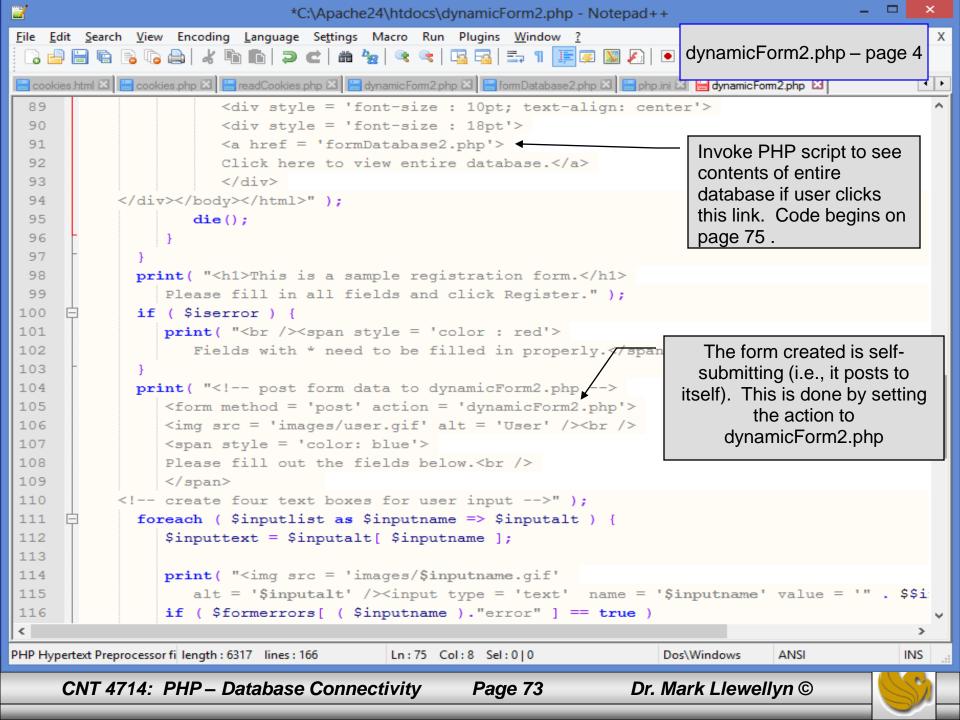

```
2
                                                                                                                      *C:\Apache24\htdocs\dynamicForm2.php - Notepad++
File Edit Search View Encoding Language Settings Macro Run Plugins Window ?
                                                                                                                            Х
 🕞 🗁 🔚 🐚 🗞 🐚 📥 | 🦨 🐚 🐚 Þ 🖿 | 📾 🍢 | 🤏 👒 | 🖫 🊘 | 🎫 🧤 🦷 🕎 🖉 🖉 🖉 🖉 🔊 🖉 🖉 🖉 🖓 👘 👘 🖓 🖉 🖓 👘 👘
😑 cookies.html 🛛 블 cookies.php 🗴 블 readCookies.php 🗵 블 dynamicForm2.php 🛛 블 formDatabase2.php 🗵 블 php.ini 🗵 블 dynamicForm2.php 🗹
                                                                                                                            ( ) F
                 <img src = 'images/user.gif' alt = 'User' /><br />
106
 107
                 <span style = 'color: blue'>
 108
                 Please fill out the fields below. <br />
 109
                 </span>
            <!-- create four text boxes for user input -->" );
 110
 111
              foreach ( $inputlist as $inputname => $inputalt ) {
                 $inputtext = $inputalt[ $inputname ];
 112
 113
114
                 print( "<img src = 'images/$inputname.gif'</pre>
115
                    alt = '$inputalt' /><input type = 'text' name = '$inputname' value = '" . $$inputname . "' />" );
                 if ( $formerrors[ ( $inputname )."error" ] == true )
 116
 117
                    print( "<span style = 'color : red'>*</span>" );
                 print( "<br />" );
 118
 119
              print( "<span style = 'font-size : 10pt" );</pre>
 120
              if ( $formerrors[ "phoneerror" ] ) print( "; color : red" );
 121
              print( "'>Must be in the form (555)555-5555
 122
 123
                 </span><br /><br />
                 <img src = 'images/downloads.gif'
124
                 alt = 'Publications' /><br />
125
                                                                   The $$variable notation specifies variable
126
                 <span style = 'color: blue'>
127
                 Which magazine would you like information about
                                                                   variables. PHP permits the use of variable
128
                 </span><br />
                                                                   variables to allow developers to reference
                 <!-- create drop-down list containing magazine
129
                                                                   variables dynamically.
                 <select name = 'mag'>" );
130
                                                                   The expression $$variable could also be
              foreach ( $maglist as $currmag ) {
131
                                                                   written as ${$variable} for added clarity.
                 print( "<option" );</pre>
132
                 if ( ( $currmag == $mag ) )
133
<
                                                                                                                           ≻
PHP Hypertext Preprocessor file
                                        length: 6317 lines: 166
                                                               Ln:120 Col:3 Sel:0|0
                                                                                              Dos\Windows
                                                                                                           ANSI
                                                                                                                         INS
       CNT 4714: PHP – Database Connectivity
                                                                                   Dr. Mark Llewellyn ©
                                                              Page 74
```

```
File Edit Search View Encoding Language Settings Macro Run Plugins Window ?
                                                                                                                            Х
                                                 🖪 🚮 🚍 1 🔚 🖉 💹 🔊 💌 🔳 🕨 🖳
                              Э
      | 🗎 🗟 🔓 🚔 |
                     ĸ
                          n l
                                CI
                                    箭
                                       4 🙀
                                             formDatabase2.php - page 1
                                                                                                                           4 1
 😑 cookies.html 🗵 🔚 cookies.php 🗵 🔚 readCookies.php 🗵 🔚 dynamicForm2.php 🗵 🔚 form Database2.php 🗵 🔚 php.ini 🗵 🔚 dynamicForm2.p
  1
       <!DOCTYPE html>
  2
      __<!- formDatabase2.php</pre>
   3
                                      -->
       < -- Program to query a database and send results to the client.
   4
   5
   6
       <html lang="en">
           <head>
                       <title>Database Search Results</title> </head>
   7
           <body style = "font-family: arial, sans-serif"
   8
              style = "background-color: #F0E68C" background=image1.jpg>
   9
              <?php
  10
                 extract( $ POST );
  11
                 // build SELECT query
  12
                 $query = "SELECT * FROM contacts";
  13
                         // Connect to MvSQL
  14
  15
                 if ( !( $database = mysgli connect( "localhost:3310", "root", "root", MailingList ) ) )
  16
                    die ( "Could not connect to database" );
                  // guery MailingList database
  17
                 if ( !( $result = mysqli_query( $database, $query ) ) ) {
  18
                    print( "Could not execute query! <br />" );
  19
                    die( mysqli error() );
  20
  21
  22
              2>
              <h3 style = "color: blue">
  23
              Mailing List Contacts</h3>
  24
              <table border = "1" cellpadding = "3" cellspacing = "2"
  25
                 style = "background-color: #ADD8E6">
  26
  27
                 28
                    ID
  29
                    Last Name
PHP Hypertext Preprocessor file
                                        length: 1812 lines: 52
                                                               Ln:2 Col:1 Sel:0|0
                                                                                              Dos\Windows
                                                                                                          ANSI
                                                                                                                        INS
       CNT 4714: PHP – Database Connectivity
                                                                                   Dr. Mark Llewellyn ©
                                                             Page 75
```

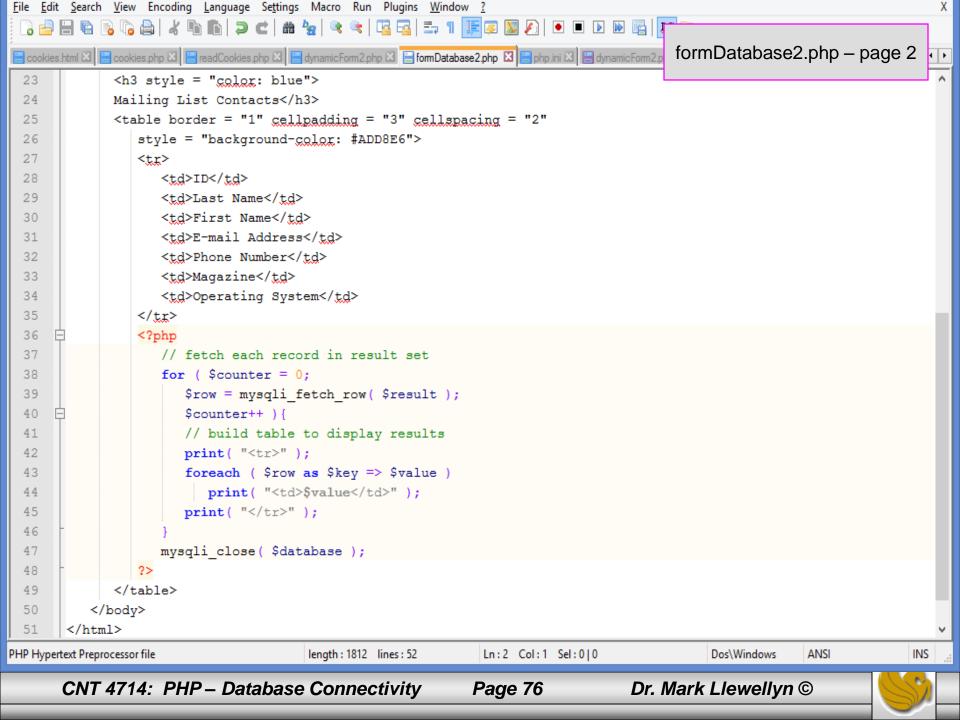

| D                                                                                                    | MySQL Workbench                   |                                |            |             |                |                                                                                                    | -                     | ×        |
|----------------------------------------------------------------------------------------------------|-----------------------------------|--------------------------------|------------|-------------|----------------|----------------------------------------------------------------------------------------------------|-----------------------|----------|
| Local instance MySQL56 >                                                                                                    | ĸ                                 |                                |            |             |                |                                                                                                    |                       |          |
| <u>File E</u> dit <u>V</u> iew <u>Q</u> uery <u>D</u> atal                                                                                                    | base <u>S</u> erver <u>T</u> ools | <u>S</u> cripting <u>H</u> elp |            |             |                |                                                                                                    |                       |          |
|                                                                                                    | <b>6</b> 6                        |                                |            |             |                |                                                                                                    | 0                     |          |
| Navigator                                                                                                    | Query 1 bikedbs                   | cript prog3dbscript            | project4db | script prog | 5dbscript S    | QL File 5* 🗙                                                                                                    | SQLAdditions          |          |
| SCHEMAS 🚸 🕷                                                                                                    | 🗀 🖬 🗲 🐔 🔘 1 🖼 🔘 😂 🗐 🗹 🔍 🕦 🖃       |                                |            |             |                |                                                                                                    |                       | Jump to  |
| <b>Q</b> Filter objects                                                                                                    |                                   | ibe contacts                   |            |             |                |                                                                                                    | i 🕒 of i              | <u> </u> |
| <ul> <li>bikedb</li> <li>cgs2545vendors</li> <li>colorsurvey</li> <li>guestbook</li> <li>information_schema</li> <li>largeco</li> <li>mailinglist</li> <li>Tables</li> <li>Views</li> </ul> | 5                                 |                                |            |             |                |                                                                                                    |                       |          |
| <ul> <li>Stored Procedures</li> <li>Founctions</li> <li>performance schema</li> <li>Management Schemas</li> </ul>                                                                           |                                   |                                |            |             |                |                                                                                                    |                       |          |
|                                                                                                    | Field                             | Туре                           | Null Key   | Default     | Extra          | ── ╹、▦╹                                                                                                    |                       |          |
|                                                                                                    | ▶ ID                              |                                | NO PRI     | NULL        | auto_increment | Result<br>Grid                                                                                                    |                       |          |
| Information                                                                                                    | LastName                          | varchar(30)                    | YES        | NULL        |                |                                                                                                    |                       |          |
| Schema: mailinglist                                                                                                    | FirstName                         | varchar(30)                    | YES        | NULL        |                |                                                                                                    |                       |          |
|                                                                                                    | Email                             | varchar(30)                    | YES        | NULL        |                | Form<br>Editor                                                                                                    |                       |          |
|                                                                                                    | Phone                             |                                | YES        | NULL        |                | Schema of the Ma                                                                                                    | ailinal ist           |          |
|                                                                                                    | Magazine                          | • •                            | YES        | NULL        |                | database table co                                                                                                    |                       |          |
|                                                                                                    | os                                | varchar(30)                    | YES        |             |                | for the PHP database example to<br>work. Script is available on the<br>course code page and shown on<br>the next page. |                       |          |
|                                                                                                    | Result 2 × Read Only 9            |                                |            |             |                |                                                                                                    | Context Help Snippets |          |
|                                                                                                    | Output                            |                                |            |             |                |                                                                                                    |                       |          |
| Object Info Session                                                                                                    | Action Output                     | •                              |            |             |                |                                                                                                    |                       |          |
| CNT 4714: PI                                                                                                    | HP – Databa                       | se Connectiv                   | vitv       | Page 7      | 7              | Dr. Mark Llewe                                                                                                    | llvn ©                |          |

```
🚽 C:\Courses\CNT 4714 - Enterprise Computing\CNT 4714 - Summer 2014\mailing list script.sql - Notep... 🗧
File Edit Search View Encoding Language Settings Macro Run Plugins Window ?
                                                                                                    х
  3 🗗 🗄 🖻 💫 🕼 📥 | 🔏 🛍 🖿 | Ə 🗲 | 🏙 🍢 | 🍳 🔍 | 🖫 🖓 | 🎫 1 | 🎼 🐼 💹
                                                                                               ABC
                                                                                     8
 😑 config.php 🛛 🔚 prog5dbscript.sql 🖾 🔚 index.php 🔀 🔚 alert.html 🗵 🔚 mailing list script.sql 🔀
                                                                                                   4 F
        # SQL commands to create and populate the MySQL database for
   1
                                                                                                    ~
   2
        # CNT 4714 - Summer 2014
   3
        #
   4
        # delete the database if it already exists
   5
        drop database if exists mailinglist;
   6
   7
        #create a new database named mailinglist
   8
        create database mailinglist;
   9
 10
        #switch to the new database
 11
        use mailinglist;
 12
 13
        #create the schemas for the four relations in this database
 14
      ereate table contacts (
             ID integer unsigned zerofill auto_increment not null,
 15
 16
            LastName varchar(30),
             FirstName varchar(30),
 17
            Email varchar(30),
 18
 19
            Phone varchar(14),
                                                           The script to generate/populate
 20
            Magazine varchar(60),
                                                           the MailingList database table
            OS varchar(30),
  21
                                                           contacts required for the PHP
  22
            primary key (ID)
                                                           database example to work. Script
 23
       L);
                                                           is available on the course code
 24
 25
                                                           page.
  26
Structured length : 624 lines : 26
                                                                                 ANSI as UTF-8
                                 Ln:1 Col:22 Sel:0|0
                                                                  Dos\Windows
                                                                                                INS
     CNT 4714: PHP – Database Connectivity
                                                                   Dr. Mark Llewellyn ©
                                                  Page 78
```